# MITSUBISHI ELECTRIC ENGINEERING

RFID Interface Module MODEL ECL2-V680D1

# FB Library Reference Manual

(For MELSEC iQ-R series)

**Products for Monitoring and Traceability** 

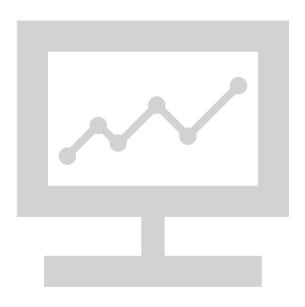

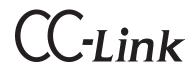

#### ≪ Table of Contents ≫

| Reference | e Man   | ual Revision History                                          | 2  |
|-----------|---------|---------------------------------------------------------------|----|
| 1.        | Overv   | iew                                                           | 3  |
| 1.1       | Overv   | iew of the FB Library                                         | 3  |
| 1.2       | Functi  | ion of the FB Library                                         | 3  |
| 1.3       | Systen  | n Configuration Examples                                      | 4  |
| 1.4       | Setting | g the CC-Link Master/Local Module                             | 5  |
| 1.4.1     | Setting | g the CC-Link Master/Local Module                             | 5  |
| 1.4.2     | Station | n information setting of CC-Link Master/Local Module          | 7  |
| 1.5       | Setting | g Global Labels                                               | 8  |
| 1.6       | Creati  | ng Interlock Program                                          | 10 |
| 1.7       | Indire  | ct addressing                                                 | 11 |
| 1.8       | Releva  | ant Manuals                                                   | 12 |
| 1.9       | Note    |                                                               | 12 |
| 2.        | Detail  | s of the FB Library                                           | 13 |
| 2.1       | P+ME    | E-ECL2-V680D1_InitDataSet (Initial data setting)              | 13 |
| 2.2       | P+ME    | E-ECL2-V680D1_Read (Read ID tag)                              | 21 |
| 2.3       | P+ME    | E-ECL2-V680D1_Write (Write to ID tag)                         | 28 |
| 2.4       | P+ME    | E-ECL2-V680D1_Fill (Fill Data in ID Tag)                      | 36 |
| 2.5       | P+ME    | E-ECL2-V680D1_UIDRead (Read UID of ID Tag)                    | 43 |
| 2.6       | P+ME    | E-ECL2-V680D1_MeasureNoise (Measures Noise)                   | 49 |
| 2.7       | P+ME    | E-ECL2-V680D1_InitDataRead (Read Initial Data Settings)       | 55 |
| 2.8       | P+ME    | E-ECL2-V680D1_StatusRead (Read Module Status)                 | 62 |
| Appendi   | x1.     | When Using the FB for 2 or More Master/Local Modules          | 66 |
| Appendi   | x1.1    | Enter network parameters                                      | 67 |
| Appendi   | x1.2    | Entering Global Labels                                        | 70 |
| Appendi   | x1.3    | Copying MELSOFT Library to Create an FB for the Second Module | 72 |
| Appendi   | x1.4    | Replacing Devices to Create the FB for the Second Module      | 73 |
| Appendi   | x2.     | FB Library Application Examples                               | 74 |

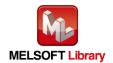

### Reference Manual Revision History

\* The manual number is given on the bottom left of the back cover.

| Revision date | *Manual number | Revision Details                  |
|---------------|----------------|-----------------------------------|
| Mar. 2023     | 50CM-D180436-A | First Edition                     |
| Sep. 2023     | 50CM-D180436-B | Redesign of front and back covers |

Japanese manual number: 50CM-D180186

This manual confers no industrial property rights of any other kind, nor does it confer any patent licenses. Mitsubishi Electric Engineering cannot be held responsible for any problems involving industrial property rights which may occur as a result of using the contents noted in this manual.

©2023 MITSUBISHI ELECTRIC ENGINEERING COMPANY LIMITED ALL RIGHTS RESERVED

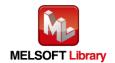

#### 1. Overview

## **1.1** Overview of the FB Library

This FB library is the FB library for the system that uses the RFID interface unit ECL2-V680D1 compatible with the OMRON V680 Series for CC-Link, using the CC-Link system.

## **1.2** Function of the FB Library

| No. | FB name                        | Description                                               |
|-----|--------------------------------|-----------------------------------------------------------|
|     |                                | Sets the initial data when a command is executed.         |
| 1   | P+MEE-ECL2-V680D1_InitDataSet  | * After turning on the power or releasing reset,          |
|     |                                | be sure to perform this first.                            |
| 2   | P+MEE-ECL2-V680D1_Read         | Reads the data of an ID tag.                              |
| 3   | P+MEE-ECL2-V680D1_Write        | Writes data to an ID tag.                                 |
| 4   | P+MEE-ECL2-V680D1_Fill         | Initializes the data of an ID tag using specified data.   |
| 5   | P+MEE-ECL2-V680D1_UIDRead      | Reads the UID (unit identification number) of the ID tag. |
| 6   | P+MEE-ECL2-V680D1_MeasureNoise | Measures the noise environment surrounding the antenna.   |
| 7   | P+MEE-ECL2-V680D1_InitDataRead | Reads the initial data settings.                          |
| 8   | P+MEE-ECL2-V680D1_StatusRead   | Read Module Status.                                       |

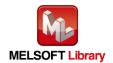

# **1.3** System Configuration Examples

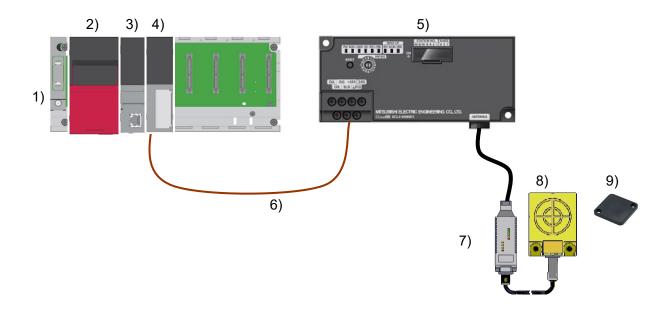

| No. | Item                    |                                                            | Description                                                                                                    |  |  |  |  |
|-----|-------------------------|------------------------------------------------------------|----------------------------------------------------------------------------------------------------|--|--|--|--|
| 1)  |                         | Base module: MELSEC iQ-R series                            |                                                                                                    |  |  |  |  |
| 2)  |                         | Power supply module: R61                                   | Power supply module: R61P                                                                                                    |  |  |  |  |
|     |                         | CPU module:                                                |                                                                                                    |  |  |  |  |
|     |                         | Series                                                     | Model                                                                                                    |  |  |  |  |
| 3)  | Programmable controller | MELSEC iQ-R Series                                         | R04CPU, R08CPU, R16CPU, R32CPU, R120CPU, R08PCPU, R16PCPU, R32PCPU, R120PCPU, R04ENCPU, R08ENCPU, R16ENCPU, R32ENCPU, R120ENCPU |  |  |  |  |
| 4)  | Master/Local module     | RJ61BT11                                                   |                                                                                                    |  |  |  |  |
| 5)  | ECL2-V680D1             | CC-Link OMRON V680 series compatible RFID interface module |                                                                                                    |  |  |  |  |
| 6)  | Cable                   | CC-Link cable                                              |                                                                                                    |  |  |  |  |
| 7)  | Amplifier               | OLD OVER A 14000                                           |                                                                                                    |  |  |  |  |
| 8)  | Antenna                 | OMRON RFID system V68                                      |                                                                                                    |  |  |  |  |
| 9)  | ID tag                  | For compatible models, refer to the user's manual.         |                                                                                                    |  |  |  |  |

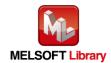

## **1.4** Setting the CC-Link Master/Local Module

This section explains the settings of CC-Link master/local module based on Section "1.3 System Configuration Examples". Set the following items using GX Works3.

## **1.4.1** Setting the CC-Link Master/Local Module

| Item                          | Description                                                                          |
|-------------------------------|--------------------------------------------------------------------------------------|
| Station Type                  | Set the station type.                                                                |
|                               | Select "Master station".                                                             |
| Communication Mode(*1)        | Set the mode.                                                                        |
|                               | Select "Remote Net Ver.1 Mode".                                                      |
| Transmission Speed            | Set the transmission speed.                                                          |
|                               | Select "156kbps".                                                                    |
| Special relay (SB)            | Set the start device No. of link special relay(SB).                                  |
| refresh device                | Set [SB] to the device name, and [00000] to the start.                               |
| Special register (SW) refresh | Set the start device No. of link special register(SW).                               |
| device                        | Set [SW] to the device name, and [00000] to the start.                               |
| Remote input (RX) refresh     | Set the start device No. of remote input (RX) assigned to remote module station.     |
| device                        | Set [X] to the device name, and [01000] to the start.                                |
| Remote output (RY) refresh    | Set the start device No. of remote output (RY) assigned to remote module station.    |
| device                        | Set [Y] to the device name, and [01000] to the start.                                |
| Remote register (RWr)         | Set the start device No. of remote register (RWr) assigned to remote module station. |
| refresh device                | Set [W] to the device name, and [00000] to the start.                                |
| Remote register (RWw)         | Set the start device No. of remote register (RWw) assigned to remote module station. |
| refresh device                | Set [W] to the device name, and [00200] to the start.                                |

<sup>(\*1)</sup> Select "Remote Net Ver.1 Mode" or "Remote Net Ver.2 Mode".

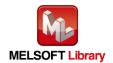

#### Network parameters for the MELSEC IQ-R series

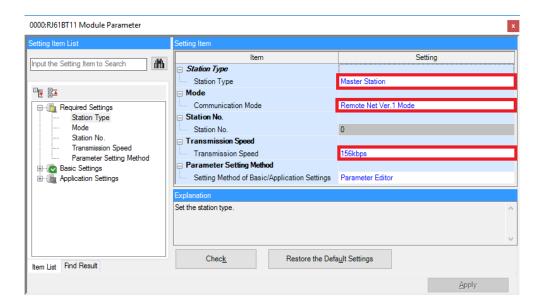

Link refresh settings for the MELSEC IQ-R series

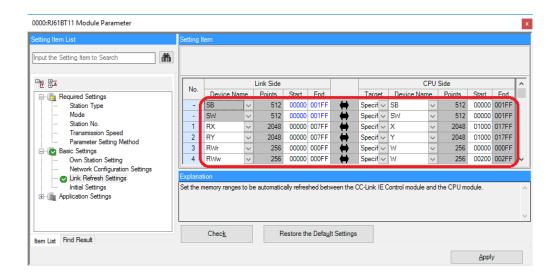

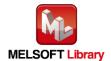

#### Station information setting of CC-Link Master/Local Module 1.4.2

| Item                     | Description                                                                                  |  |
|--------------------------|----------------------------------------------------------------------------------------------|--|
| Station Type (*1)        | Set the type of remote module station connected to the master station.                       |  |
| Station Type (*1)        | Set "Remote Device Station".                                                                 |  |
| Expanded Cyclic Setting  | The extended cyclic settings will vary according to the setting value for the RFID interface |  |
| (*1)                     | module's mode selection switch.                                                              |  |
|                          | Set the number of stations occupied by the remote module.                                    |  |
| STA Occupied (*1)        | The STA occupied's will vary according to the setting value for the RFID interface module's  |  |
| STA Occupied (*1)        | mode selection switch.                                                                       |  |
|                          | Select "4 Occupied Station".                                                                 |  |
| D 1/E I 1: 1 CTA         | Select the remote module's reserved station/invalid station.                                 |  |
| Reserved/Err Invalid STA | Select "No Setting".                                                                         |  |

| (*1) Match the station infor | mation setting to the setting for the                              | e RFID interface mod        | dule's mode selection sy | witch.         |
|------------------------------|--------------------------------------------------------------------|-----------------------------|--------------------------|----------------|
| RFID interface module's      | Station information setting                                        |                             |                          |                |
| Mode Switch Set Value        | Station Type                                                       | Expanded Cyclic             | STA                      | Remote Station |
|                              |                                                                    | Setting                     | Occupied                 | Points         |
| 0                            | Remote Device Station                                              | _                           | 4 Occupied Station       | _              |
| 4                            | Remote Device Station                                              | _                           | 2 Occupied Station       | _              |
| 5                            | Ver.2 Remote Device Station                                        | Double                      | 2 Occupied Station       | 96 Points      |
| 6                            | Ver.2 Remote Device Station                                        | Quadruple                   | 2 Occupied Station       | 192 Points     |
| 7                            | Ver.2 Remote Device Station                                        | Octuple                     | 2 Occupied Station       | 384Points      |
|                              | PW RUN LRUN SD RD LE  RESET  C  C  C  C  C  C  C  C  C  C  C  C  C | RFID 1/F RR. BSY, NOM. ERR. | rface module             |                |

Station information settings when mode switch is 0 or 4.

|    | Station No. | Model Name                    | Station Type          | Version | STA Occupied       | Expanded Cyclic<br>Setting | Remote Station Points |
|----|-------------|-------------------------------|-----------------------|---------|--------------------|----------------------------|-----------------------|
|    | 0/0         | Host Station                  | Master Station        |         |                    |                            |                       |
| RD | 1/1         | General Remote Device Station | Remote Device Station | Ver.1   | 4 Occupied Station | Single                     | 128 Points            |

Mode switch

Station information settings when mode switch is 5 to 7.

|    | Station No. | Model Name                    | Station Type          | Version | STA Occupied       | Expanded Cyclic<br>Setting | Remote Station Points |   |
|----|-------------|-------------------------------|-----------------------|---------|--------------------|----------------------------|-----------------------|---|
|    | 0/0         | Host Station                  | Master Station        |         |                    |                            |                       |   |
| RD | 1/1         | General Remote Device Station | Remote Device Station | Ver.2   | 2 Occupied Station | Octuple                    | 384 Points            | H |

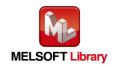

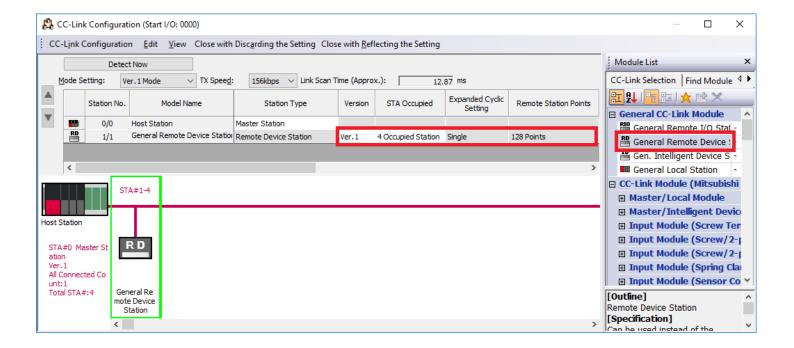

## **1.5** Setting Global Labels

Global labels must be set before using this FB. This section explains global label settings.

Select "Global label" on the project tab in the navigation window.

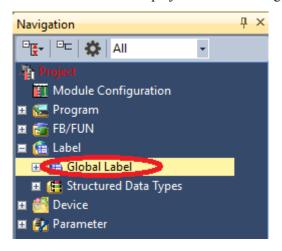

#### G\_RX Configure remote input (RX) settings.

| Item           | Description                                                          |
|----------------|----------------------------------------------------------------------|
| Label name     | Enter "G_RX".                                                        |
| Data type      | Select "Bit".                                                        |
| Class          | Select "VAR_GLOBAL".                                                 |
| Assignment     | Enter by adding "Z9" to remote output (RX) entered in section 1.4.1. |
| (device/label) | Enter "X1000Z9".                                                     |

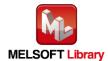

#### G\_RY Configure remote output (RY) settings.

| Item           | Description                                                          |
|----------------|----------------------------------------------------------------------|
| Label name     | Enter "G_RY".                                                        |
| Data type      | Select "Bit".                                                        |
| Class          | Select "VAR_GLOBAL".                                                 |
| Assignment     | Enter by adding "Z9" to remote output (RY) entered in section 1.4.1. |
| (device/label) | Enter "Y1000Z9".                                                     |

#### G RWr Configure remote register (RWr) settings.

| Item           | Description                                                           |
|----------------|-----------------------------------------------------------------------|
| Label name     | Enter "G_RWr".                                                        |
| Data type      | Select "Word [signed]".                                               |
| Class          | Select "VAR_GLOBAL".                                                  |
| Assignment     | Enter by adding "Z8" to remote output (RWr) entered in section 1.4.1. |
| (device/label) | Enter "W0Z8".                                                         |

#### G\_RWw Configure remote register (RWw) settings.

| Item           | Description                                                           |
|----------------|-----------------------------------------------------------------------|
| Label name     | Enter "G_RWw".                                                        |
| Data type      | Select "Word [signed]".                                               |
| Class          | Select "VAR_GLOBAL".                                                  |
| Assignment     | Enter by adding "Z8" to remote output (RWw) entered in section 1.4.1. |
| (device/label) | Enter "W200Z8".                                                       |

#### Global label settings for the IQ-R series PLC

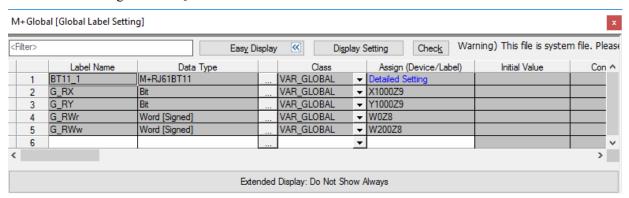

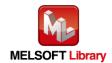

## **1.6** Creating Interlock Program

Interlock programs must be created for the FBs. The following is an example of an interlock program. (Set a corresponding FB between MC and MCR instructions.)

In the interlock program, establish the interlock with the following device.

- Own station data link status (X1)
- Each station data link status (SW80)

Example Interlock Example (Station No.1)

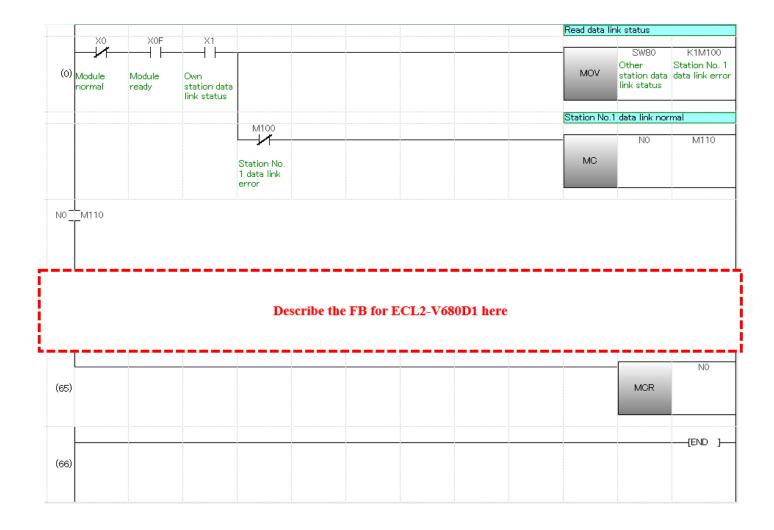

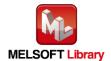

#### **1.7** Indirect addressing

This FB library has an area for specifying an indirect address for input of the FB. Examples of using the indirect address are shown below:

#### (1) To pass a value (array) to the FB

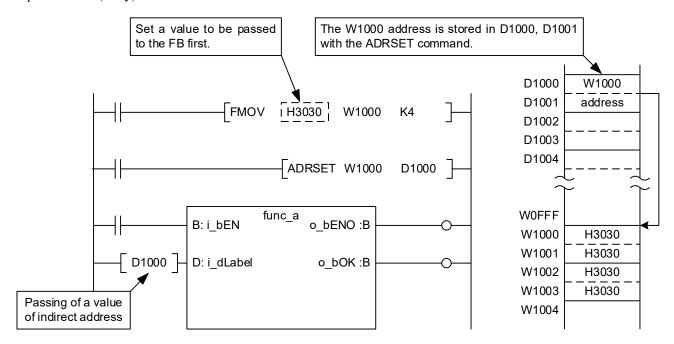

#### (2) To get a value (array) from the FB

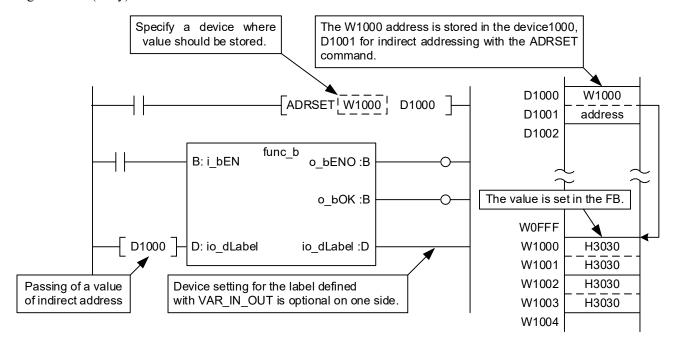

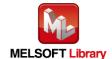

### **1.8** Relevant Manuals

- ECL2-V680D1 RFID Interface Module User's Manual (Details)
- MELSEC iQ-R CC-Link System Master/Local Module User's Manual (Application)

#### **1.9** Note

Please make sure to read user's manuals for the corresponding products before using the products.

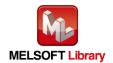

# **2.** Details of the FB Library

## **2.1** P+MEE-ECL2-V680D1\_InitDataSet (Initial data setting)

## FB Name

 $P+MEE-ECL2-V680D1\_InitDataSet$ 

## Function Overview

| Item                 |                                                                                                    |       | Description         | n                 |                                                 |
|----------------------|----------------------------------------------------------------------------------------------------|-------|---------------------|-------------------|-------------------------------------------------|
| Function overview    | Sets the initial data when a command is executed.  This should be performed when executing initial processing or changing initial data.  * After turning on the power or releasing reset, be sure to perform this first. |       |                     |                   |                                                 |
|                      | P+MEE-ECL2-V680D1_InitDataSet                                                                                                    |       |                     |                   |                                                 |
|                      | Execution command                                                                                                    | d ——  | B:i_bEN             | o_bENO : B        | — Execution status                              |
|                      | Start I/O No                                                                                                    | · —   | W:i_wStartlONo      | o_bOK : B         | — Normal completion                             |
|                      | Station No                                                                                                    | ). —  | W : i_wStationNo    | o_bError : B      | Error completion                                |
| Symbol               | Communication<br>specification                                                                                                    |       | W: i_wCommunication | o_wErrlD : W      | — Error code                                    |
|                      | Communication settino                                                                                                    | g —   | W:i_wCommSetting    | o_bModuleErr : B  | — Module error                                  |
|                      | Processing<br>specification<br>Auto system command<br>wait time setting                                                                                                    | <br>d | W : i_wProcessingNo | o_uModuleErr : UW | — Module error code                             |
|                      | RFID Interface module                                                                                                    | ECI   | L2-V680D1           |                   |                                                 |
|                      |                                                                                                    |       | Series Model        |                   | Model                                           |
|                      | CC-Link module                                                                                                    | M     | ELSEC iQ-R Series   | RJ61BT11          |                                                 |
| Applicable hardware  |                                                                                                    |       | Series              |                   | Model                                           |
| and software         | and software  CPU module                                                                                                    | M     | ELSEC iQ-R Series   |                   | OCPU, R08PCPU,<br>2PCPU, R120PCPU,<br>.08ENCPU, |
|                      |                                                                                                    |       | Series              |                   | Model                                           |
| Engineering software | Engineering software GX Works3                                                                                                    |       | ELSEC iQ-R Series   | Version1.00A      |                                                 |
| Programming          | Ladder                                                                                                    |       |                     |                   |                                                 |
| Language             |                                                                                                    |       |                     |                   |                                                 |
| Number of steps      | <ul><li>794steps (for MELSEC iQ-R series CPU)</li><li>* The number of steps of the FB in a program depends on the CPU model that is used and input and output definition.</li></ul>                                      |       |                     |                   |                                                 |

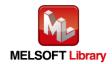

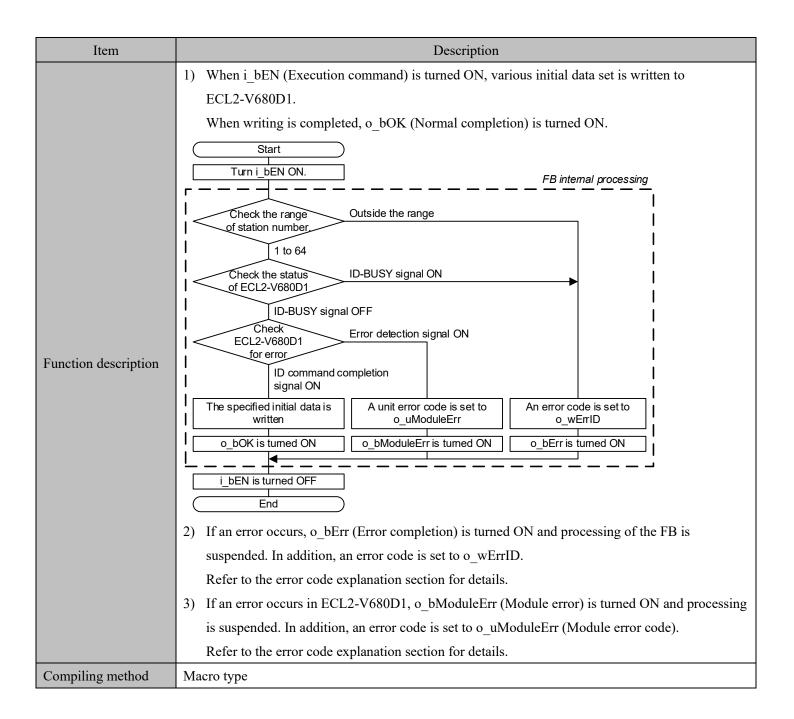

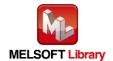

| Item                         | Description                                                                                                    |
|------------------------------|----------------------------------------------------------------------------------------------------|
| Restrictions and precautions | 1) After turning on the power or releasing reset, be sure to perform this first. 2) The FB does not include error recovery processing. Program the error recovery processing separately in accordance with the required system operation. 3) Set the refresh parameters of the network parameter setting according to Section "1.4 Setting the CC-Link Master/Local Module". 4) Set the global label setting according to Section "1.5 Setting Global Labels". 5) The FB cannot be used in an interrupt program. 6) When multiple FBs are used, care should be taken not to use the same target station number. 7) Please ensure that the i_bEN signal is capable of being turned OFF by the program. Do not use this FB in programs that are only executed once such as a subroutine, FOR-NEXT loop because it is impossible to turn OFF. 8) This FB uses index registers Z5 to Z9. Please do not use these index registers in an interrupt program. 9) Do not change the following values while i_bEN (Execution command) is ON.  • i_wStartIONo (Start I/O No.) • i_wStartIONo (Start I/O No.) • i_wCommunication (Communication specification) • i_wCommSetting (Communication setting) • i_wProcessingNo (Processing specification) • i_wWait (Auto system command wait time setting) 10) Since the Y signal is operated in the FB using the index modification, multiple coil warnings may occur during compilation when multiple FBs are used. However, it does not cause any problem in using. 11) Only one master/local module can be controlled by the CC-Link system FB. To control 2 or more master/local modules by the FB, refer to "Appendix 1 When Using the FB for 2 or More Master/Local Modules". 12) If the operation of this FB is not completed, check if i_wStartIONo(Start I/O No.) is correct, i_wStationNo (Station No.) matches the network station number or the remote output (RY) of the RFID interface unit is ON. |
| FB operation type            | Pulsed execution (multiple scan execution type)                                                                                                    |

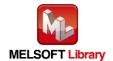

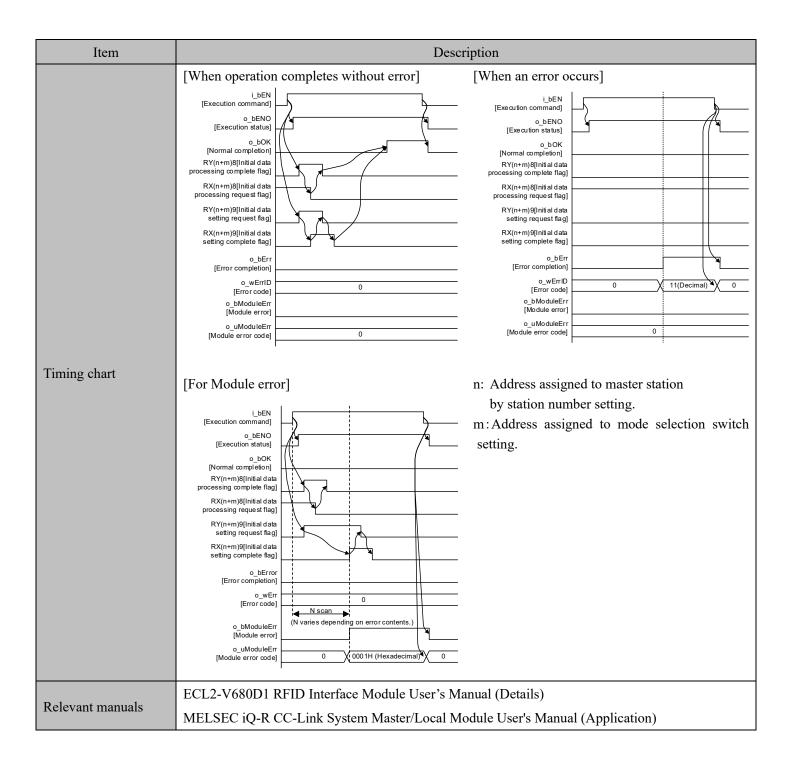

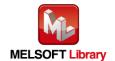

## Error codes

#### ■Error code list

| Error code   | Description                                   | Action                                                |
|--------------|-----------------------------------------------|-------------------------------------------------------|
| 11 (Decimal) | Specification of i_wStationNo(Station No.) is | Specify the station number within the range from 1 to |
| 11 (Decimal) | outside the range.                            | 64.                                                   |
| 14 (Decimal) | ECL2-V680D1 is executing the ID command.      | Start the FB after completion of execution of the ID  |
| 14 (Decimal) | ECL2-V080D1 is executing the 1D confiniand.   | command.                                              |

## Labels

## ■Input Labels

| Name                        | Label Name       | Data<br>type                                                                                 | Setting range                                                    | Description                                                                                                    |
|-----------------------------|------------------|----------------------------------------------------------------------------------------------|------------------------------------------------------------------|----------------------------------------------------------------------------------------------------|
| Execution command           | i_bEN            | Bit                                                                                          | ON, OFF                                                          | ON: The FB is activated. OFF: The FB is not activated.                                                                               |
| Start I/O No.               | i_wStartIONo     | Word Depends on the I/O point range of the CPU. For details, refer to the CPU user's manual. |                                                                  | Specify the starting XY address (in hexadecimal) where the CC-Link master/local module is mounted. (For example, enter HA0 for XA0.) |
| Station No.                 | i_wStationNo     | Word                                                                                         | 1 to 64 (Decimal)                                                | Specify the target station number.                                                                                                   |
| Communication specification | i_wCommunication | Word                                                                                         | 0: Trigger 1: Auto 2: Repeat auto 3: FIFO trigger 4: FIFO repeat | Specify the communication method for the ID tag.                                                                                     |

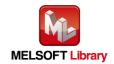

| Name                     | Label Name      | Data<br>type | Setting range                 | Description                                                                                                    |
|--------------------------|-----------------|--------------|-------------------------------|----------------------------------------------------------------------------------------------------|
| Communication<br>Setting | i_wCommSetting  | Word         | 0000 to 000F<br>(Hexadecimal) | Select the communication setting for the ID tag.  Bit Description  0 Write verify setting  0: Execute  1: Do not execute  1 ID tag communication  speed setting  0: Standard mode  1: High-speed mode  2 Write protect setting  0: Enable  1: Disable  3 Read/Write  data code setting  0: Without ASCII/HEX  conversion  1: With ASCII/HEX  conversion |
| Processing specification | i_wProcessingNo | Word         | 0, 1                          | Specify the order in which data is stored for the ID tag.  Command  Processing specification  Read Data storage order Write 0: Upper→Lower Fill Data 1: Lower→Upper  For details, refer to the functional description of each command.  Commands other than the above do not use Processing specification.                                              |

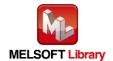

| Name                                  | Label Name | Data type | Setting range          | Description                                                                                                    |
|---------------------------------------|------------|-----------|------------------------|----------------------------------------------------------------------------------------------------|
| Auto system command wait time setting | i_wWait    | Word      | 1 to 9999, 0 (Decimal) | When i_wCommunication (Communication specification) is an auto system command (Auto, Repeat auto, FIFO repeat), specify the ID tag detection waiting time in the unit of 0.1 seconds.  (For example, if the waiting time is 30 seconds, specify K300.)  When 0 or value outside the effective range is specified, the detection waiting time is implemented until a response is received from the ID tag.  The diagram below shows the waiting time when a command is executed by each FB.  [For Auto, Repeat auto or FIFO repeat]  i_bEN  [Execution command]  ID tag movement  ID tag waiting  [For Repeat auto or FIFO repeat]  ID communication  ID tag waiting  ID tag movement  Communication  When the waiting time is set before i_bReception(Result reception) is turned  ON expires,  o_bModuleErr (Module error) is turned ON after i_bReception (Result reception) is turned ON.  o_bOK  [Normal completion] o_bModuleErr  [Module error] i_bReception [Result reception]  ID tag waiting  Communication  area  Communication  area  Communication  Communication  area  Communication  area |

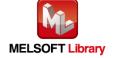

#### ■Output labels

| Name              | Label name              | Data type | Initial<br>Value             | Description                                               |
|-------------------|-------------------------|-----------|------------------------------|-----------------------------------------------------------|
| Execution status  | o bENO                  | Bit OFF   |                              | ON: Execution command is ON.                              |
| Execution status  | 0_0LIVO                 | Dit       | 011                          | OFF: Execution command is OFF.                            |
| Named completion  | o hOV                   | Bit       | OFF                          | ON: FB completed successfully                             |
| Normal completion | o_bOK                   | DII       | OFF                          | OFF: FB uncompleted                                       |
| D 12              | D.'.                    | OFF       | ON: FB terminated abnormally |                                                           |
| Error completion  | completion o_bError Bit |           | OFF: FB uncompleted          |                                                           |
| Error code        | o_wErrID                | Word      | 0                            | The error code that occurred in the FB is stored.         |
| Madula aman       | ala anno Dia            |           | OFF                          | ON: Set Initial Data value error                          |
| Module error      | o_bModuleErr            | Bit       | OFF                          | OFF: Normal                                               |
| N. 1.1            | a vMadulaEm             | XX7 1     | 0                            | A description of the error occurred in the RFID interface |
| Module error code | o_uModuleErr            | Word      |                              | unit is stored.                                           |

## FB Version Upgrade History

| Version | Date      | Description              |
|---------|-----------|--------------------------|
| 1.01A   | 2022/3/28 | English Version Addition |

#### Note

This chapter includes information related to this function block.

It does not include information on restrictions of use such as combination with modules or programmable controller CPUs.

Please make sure to read user's manuals for the corresponding products before using the products.

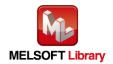

## **2.2** P+MEE-ECL2-V680D1\_Read (Read ID tag)

FB Name

 $P+MEE-ECL2-V680D1\_Read$ 

## Function Overview

| Item                 |                                                                                                    | Descriptio                  | on                |                                 |  |  |
|----------------------|----------------------------------------------------------------------------------------------------|-----------------------------|-------------------|---------------------------------|--|--|
| Function overview    | Reads the data of an ID tag.                                                                                                    |                             |                   |                                 |  |  |
|                      | P+MEE-ECL2-V680D1_Read                                                                                                    |                             |                   |                                 |  |  |
|                      | Execution command -                                                                                                    | B : i_bEN                   | o_bENO : B        | Execution status                |  |  |
|                      | Start I/O No                                                                                                    | W : i_wStartIONo            | o_bOK : B         | —— Normal completion            |  |  |
|                      | Station No                                                                                                    | W : i_wStationNo            | o_bError : B      | Error completion                |  |  |
| Symbol               | Start address<br>specification                                                                                                    | W : i_wAddressNo            | o_wErrlD : W      | —— Error code                   |  |  |
| 2,111001             | Processing specification                                                                                                    | W : i_wReadByte             | o_bModuleErr : B  | —— Module error                 |  |  |
|                      | Result reception -                                                                                                    | B : i_bReception            | o_uModuleErr : UW | —— Module error code            |  |  |
|                      | Read data<br>(Indirect address)                                                                                                    | D : io_dReadData            | io_dReadData : D  | Read data<br>(Indirect address) |  |  |
|                      |                                                                                                    |                             | o_blDComEnd : B   | ID communication complete       |  |  |
|                      | RFID interface module                                                                                                    | ECL2-V680D1                 |                   |                                 |  |  |
|                      |                                                                                                    | Series                      | Series            |                                 |  |  |
|                      | CC-Link module                                                                                                    | MELSEC iQ-R Series RJ61BT11 |                   |                                 |  |  |
| Applicable hardware  |                                                                                                    | Series                      |                   | Model                           |  |  |
| and software         | CPU module                                                                                                    | MELSEC iQ-R Series          | R32CPU, R1        | R32ENCPU,                       |  |  |
|                      |                                                                                                    | Series                      |                   | Model                           |  |  |
| Engineering software | GX Works3                                                                                                    | MELSEC iQ-R Series          | Version1.00A      |                                 |  |  |
| Programming          | Ladder                                                                                                    |                             |                   |                                 |  |  |
| language             |                                                                                                    |                             |                   |                                 |  |  |
| Number of steps      | 1059steps (for MELSEC iQ-R series)  * The number of steps of the FB in a program depends on the CPU model that is used and input and output definition. |                             |                   |                                 |  |  |

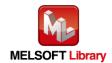

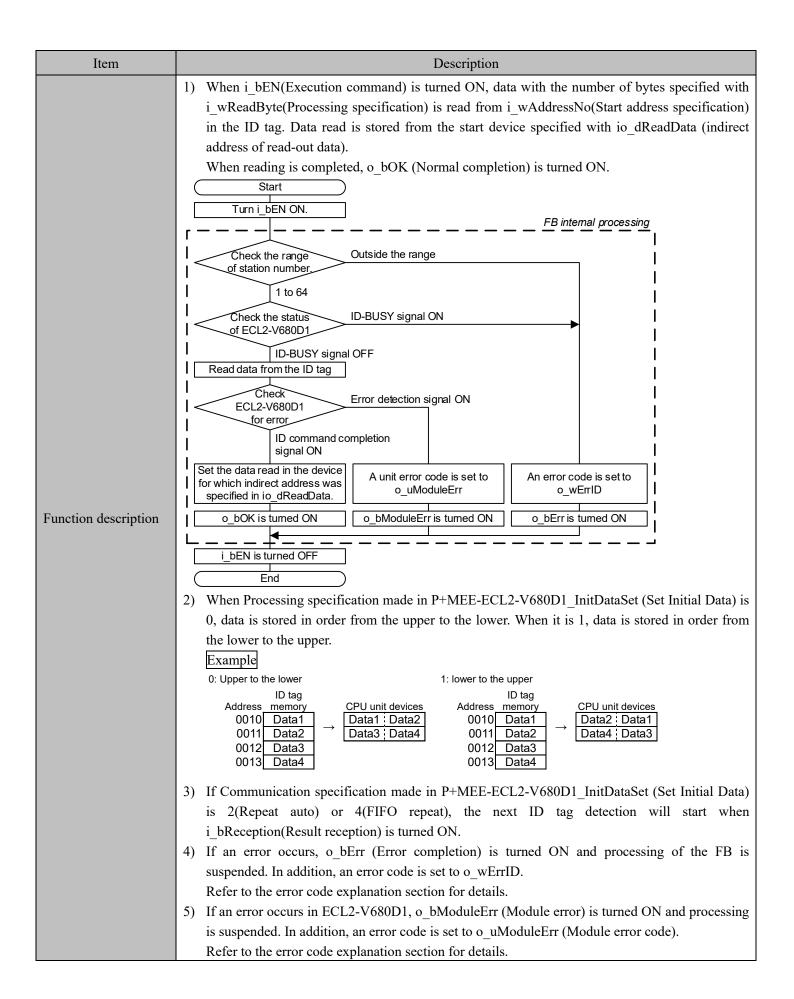

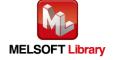

| Item                                            | Description                                                                                                    |
|-------------------------------------------------|----------------------------------------------------------------------------------------------------|
|                                                 | 6) When i_bEN(Execution command) is turned OFF during read-out operation, processing of the FB is suspended. Data read is stored in the device specified with io_dReadData (indirect address of read-out data) until processing is suspended.                                                                                                    |
| Compiling method                                | Macro type                                                                                                    |
| Restrictions and precautions  FB operation type | 1) The FB does not include error recovery processing. Program the error recovery processing separately in accordance with the required system operation.  2) Set the refresh parameters of the network parameter setting according to Section "1.4 Setting the CC-Link Master/Local Module".  3) Set the global label setting according to Section "1.5 Setting Global Labels".  4) The FB cannot be used in an interrupt program.  5) When multiple FBs are used, care should be taken not to use the same target station number.  6) Please ensure that the i_bEN signal is capable of being turned OFF by the program. Do not use this FB in programs that are only executed once such as a subroutine, FOR-NEXT loop because it is impossible to turn OFF.  7) This FB uses index registers Z5 to Z9 and data registers D5000 to D5001.  When an interrupt program is used, do not use these index registers and data registers.  8) For Communication specification, Communication setting, Processing specification and auto system command waiting time settings in the read of the ID tag, specify using P+MEE-ECL2-V680D1_InitDataSet (Set Initial Data) before executing this FB.  9) For io_dReadData (indirect address of read-out data), be sure to specify the indirect address of the device where data read is stored. The indirect address of the device is acquired using the ADRSET command.  This may not be omitted. For details about indirect address, refer to section 1.7.  10) Do not change the following values while i_bEN (Execution command) is ON.  • i_wStartIONo(Start I/O No.)  • i_wStartIONo(Start I/O No.)  • i_wReadByte(Processing specification)  11) If Communication specification made in P+MEE-ECL2-V680D1_InitDataSet (Set Initial Data) is 0 (trigger), I (auto) or 3 (FIFO trigger), i_bReception(Result reception) is ignored.  12) Enter pulse in i_bReception(Result reception).  13) Since the Y signal is operated in the FB using the index modification, multiple coil warnings may occur during compilation when multiple FBs are used. However, it does not cause any |
| 1 71                                            | 1 21 /                                                                                                    |

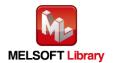

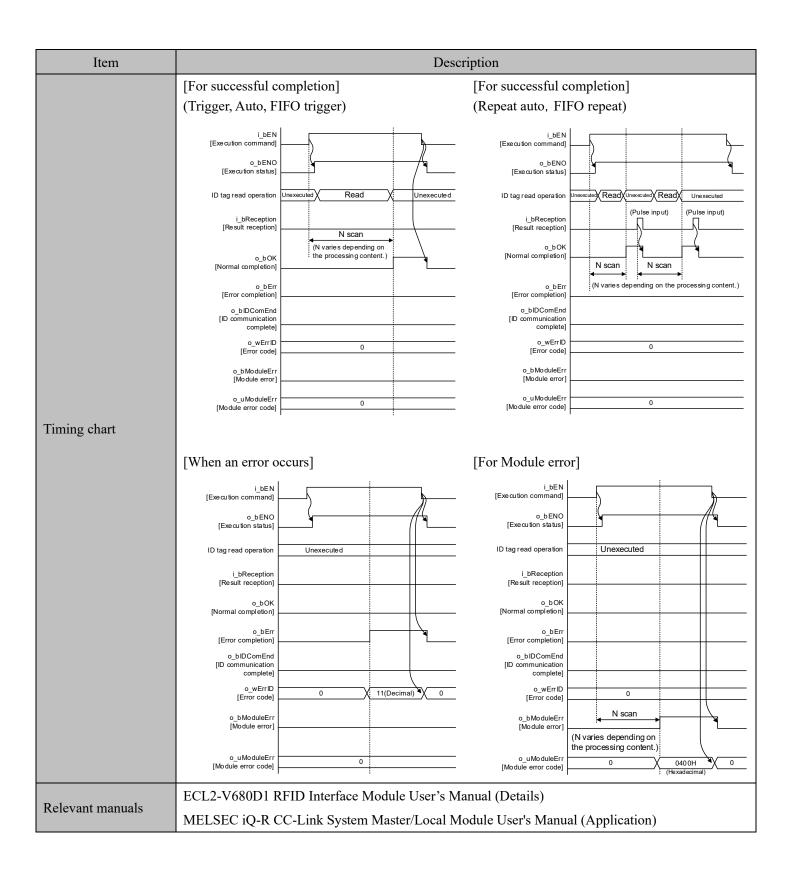

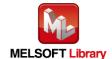

## Error codes

#### ■Error code list

| Error code  | Description                                                           | Action                                                                                                    |
|-------------|-----------------------------------------------------------------------|----------------------------------------------------------------------------------------------------|
| 11(Decimal) | Specification of i_wStationNo(Station No.) is outside the range.      | Specify the station number within the range from 1 to 64.                                                                                                    |
| 13(Decimal) | i_wReadByte(Processing specification) is outside the specified range. | [Trigger] Specify value in the 0001 to 0800 range (Hexadecimal) for Processing specification.  [Other than trigger] Specify the amount of data that can be read with a single ID command. For detailed range, refer to the RFID interface unit user's manual (details). |
| 14(Decimal) | ECL2-V680D1 is executing the ID command.                              | Start the FB after completion of execution of the ID command.                                                                                                    |

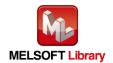

## ■Input labels

| Name                            | Label name   | Data<br>type   | Setting range                                                                                                    | Description                                                                                                    |
|---------------------------------|--------------|----------------|----------------------------------------------------------------------------------------------------|----------------------------------------------------------------------------------------------------|
| Execution command               | i_bEN        | Bit            | ON, OFF                                                                                                    | ON: The FB is activated. OFF: The FB is not activated.                                                                                                    |
| Start I/O No.                   | i_wStartIONo | Word           | Depends on the I/O point range of the CPU. For details, refer to the CPU user's manual.                                                                                                    | Specify the starting XY address (in hexadecimal) where the CC-Link master/local module is mounted. (For example, enter HA0 for XA0.)                                  |
| Station No.                     | i_wStationNo | Word           | 1 to 64 (Decimal)                                                                                                    | Specify the target station number.                                                                                                    |
| Start address specification     | i_wAddressNo | Word           | 0000 to FFFF<br>(Hexadecimal)                                                                                                    | Specify the start address where the ID tag is read.                                                                                                    |
| Processing specification        | i_wReadByte  | Word           | [Trigger] 0001 to 0800 (Hexadecimal)  [Other than trigger] Depends on the amount of data that can be read with a single ID command. For detailed range, refer to the RFID interface unit user's manual (details). | Specify the number of bytes for processing to read from the ID tag.                                                                                                   |
| Result reception                | i_bReception | Bit            | -                                                                                                    | When the command that performs the read operation from multiple ID tags is executed, input a pulse to receive the next results.  ON: Starts to detect the next ID tag |
| Read data<br>(Indirect address) | io_dReadData | Double<br>word | 00000000 to FFFFFFFF (Hexadecimal)                                                                                                    | Specify the indirect address of the device where data read is stored.  For details about indirect address, refer to section 1.7.                                      |

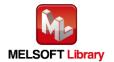

#### ■Output labels

| Name                            | Label name   | Data type                                                         | Initial<br>Value | Description                                                                                                    |
|---------------------------------|--------------|-------------------------------------------------------------------|------------------|----------------------------------------------------------------------------------------------------|
| Execution status                | o_bENO       | Bit                                                               | OFF              | ON: Execution command is ON. OFF: Execution command is OFF.                                                                                                    |
| Normal completion               | o_bOK        | Bit                                                               | OFF              | ON: FB completed successfully OFF: FB uncompleted                                                                                                    |
| Error completion                | o_bError     | Bit                                                               | OFF              | ON: FB terminated abnormally OFF: FB uncompleted                                                                                                    |
| Error code                      | o_wErrID     | Word                                                              | 0                | The error code that occurred in the FB is stored.                                                                                                    |
| Module error                    | o_bModuleErr | Bit                                                               | OFF              | ON: An error occurred in the RFID interface unit. OFF: Normal                                                                                                    |
| Module Error code               | o_uModuleErr | Word 0 A description of the error occurred in the unit is stored. |                  | A description of the error occurred in the RFID interface unit is stored.                                                                                                    |
| Read data<br>(Indirect address) | io_dReadData | Double - bytes specifie                                           |                  | Data read from the ID tag is stored for the number of bytes specified with Processing specification from the device specified with the indirect address.                                                                                                    |
| ID communication complete       | o_bIDComEnd  | Bit                                                               | OFF              | When communication is cut off on the side of the RFID interface unit due to unconnected antenna, turn ON after i_bReception (Result reception) is turned ON.  o_bModuleErr [Module error] o_bIDComEnd [ID communication complete] i_bReception [Result reception] |

## FB Version Upgrade History

| Version | Date      | Description              |
|---------|-----------|--------------------------|
| 1.01A   | 2022/3/28 | English Version Addition |

## Note

This chapter includes information related to this function block.

It does not include information on restrictions of use such as combination with modules or programmable controller CPUs.

Please make sure to read user's manuals for the corresponding products before using the products.

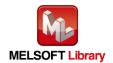

## **2.3** P+MEE-ECL2-V680D1\_Write (Write to ID tag)

FB Name

P+MEE-ECL2-V680D1\_Write

## Function Overview

| Item                             | Description                                                                                                    |                           |                                                                                                    |                                              |  |
|----------------------------------|----------------------------------------------------------------------------------------------------|---------------------------|----------------------------------------------------------------------------------------------------|----------------------------------------------|--|
| Function overview                | Writes data to an ID tag.                                                                                                    |                           |                                                                                                    |                                              |  |
| Symbol                           | Execution command -                                                                                                    | W: i_wStartIONo           |                                                                                                    | —— Normal completion —— Error completion     |  |
|                                  | Write data<br>(Indirect address) -<br>Result reception -                                                                                                | _                         | uModuleErr : UW<br>o_bIDComEnd : B                                                                                                    | Module error code  ID communication complete |  |
|                                  | RFID interface module                                                                                                    | ECL2-V680D1               |                                                                                                    |                                              |  |
|                                  | CC-Link module                                                                                                    | Series MELSEC iQ-R Series | RJ61BT11                                                                                                    | Model                                        |  |
| Applicable hardware and software |                                                                                                    | Series                    |                                                                                                    |                                              |  |
|                                  | CPU module                                                                                                    | MELSEC iQ-R Series        | R04CPU, R08CPU, R16CPU,<br>R32CPU, R120CPU, R08PCPU,<br>R16PCPU, R32PCPU, R120PCPU,<br>R04ENCPU, R08ENCPU,<br>R16ENCPU, R32ENCPU,<br>R120ENCPU |                                              |  |
| Engineering software             | CV Works?                                                                                                    | Series                    |                                                                                                    | Model                                        |  |
| Engineering software             | GA WOIKS                                                                                                    | MELSEC iQ-R Series        | Version1.00A or later                                                                                                    |                                              |  |
| Programming Language             | Ladder                                                                                                    |                           |                                                                                                    |                                              |  |
| Number of steps                  | 1096steps (for MELSEC iQ-R series)  * The number of steps of the FB in a program depends on the CPU model that is used and input and output definition. |                           |                                                                                                    |                                              |  |

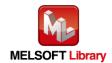

| Item                 | Description                                                                                                    |  |  |  |
|----------------------|----------------------------------------------------------------------------------------------------|--|--|--|
| Function description | 1) When i_bEN(Execution command) is turned ON, data stored from the start devices specified with i_dWriteData (indirect address of write data) is written for the number of bytes specified with i_wWriteByte(Processing specification) from i_wAddressNo(Start address specification) in the ID tag.  When writing is completed, o_bOK (Normal completion) is turned ON.  Start  Turn   DEN ON.  FB internal processing  Check the range of station number.  ID-BUSY signal ON of ECL2-V680D1   ID-BUSY signal ON of ECL2-V680D1   ID-BUSY signal ON of ID command completion signal ON  A unit error code is set to o_wMertD  o_bOK is turned OFF  iD ob ModuleErr is turned ON o_bErr is turned ON  A unit error code is set to o_wMertD  o_bOK is turned OFF  iD ob ModuleErr is turned ON o_bErr is turned ON  LibEN is turned OFF  iD tag  CPU unit devices Address memory  Data1   Data2   Data2   Data3   Data4    O011   Data2   Data3   Data4    O012   Data3   O013   Data4    3) If Communication specification made in P+MEE-ECL2-V680D1   InitDataSet (Set Initial Data) is 2(Repeat auto) or 4(FIFO repeat), the next ID tag detection will start when i bReception(Result reception) is turned ON. |  |  |  |

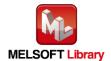

| Item                         | Description                                                                                                    |
|------------------------------|----------------------------------------------------------------------------------------------------|
|                              | <ol> <li>If an error occurs, o_bErr (Error completion) is turned ON and processing of the FB is suspended. In addition, an error code is set to o_wErrID.         Refer to the error code explanation section for details.</li> <li>If an error occurs in ECL2-V680D1, o_bModuleErr (Module error) is turned ON and processing is suspended. In addition, an error code is set to o_uModuleErr (Module error code).         Refer to the error code explanation section for details.</li> <li>When i_bEN(Execution command) is turned OFF during write operation, processing of the FB is suspended.         When data is being written to the ID tag, data before suspension is written.</li> </ol>                                                                                                    |
| Compiling method             | Macro type                                                                                                    |
| Restrictions and precautions | <ol> <li>The FB does not include error recovery processing. Program the error recovery processing separately in accordance with the required system operation.</li> <li>Set the refresh parameters of the network parameter setting according to Section "1.4 Setting the CC-Link Master/Local Module".</li> <li>Set the global label setting according to Section "1.5 Setting Global Labels".</li> <li>The FB cannot be used in an interrupt program.</li> <li>When multiple FBs are used, care should be taken not to use the same target station number.</li> <li>Please ensure that the i_bEN signal is capable of being turned OFF by the program. Do not use this FB in programs that are only executed once such as a subroutine, FOR-NEXT loop because it is impossible to turn OFF.</li> <li>This FB uses index registers Z5 to Z9 and data registers D5000 to D5001.         When an interrupt program is used, do not use these index registers and data registers.</li> <li>For Communication specification, Communication setting, Processing specification and auto system command waiting time settings in the write of the ID tag, specify using P+MEE-ECL2-V680D1_InitDataSet (Set Initial Data) before executing this FB.</li> <li>For i_dWriteData (indirect addressing of write data), be sure to specify the indirect address of the device where data to be written was stored. The indirect address of the device is acquired using the ADRSET command. This may not be omitted.         For details about indirect address, refer to section 1.7.</li> <li>Do not change the following values while i_bEN (Execution command) is ON.</li></ol> |

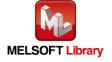

| Item              | Description                                                                                                    |
|-------------------|----------------------------------------------------------------------------------------------------|
|                   | <ul> <li>11) If Communication specification made in P+MEE-ECL2-V680D1_InitDataSet (Set Initial Data) is 0 (trigger), 1 (auto) or 3 (FIFO trigger), i_bReception(Result reception) is ignored.</li> <li>12) Enter pulse in i_bReception(Result reception).</li> <li>13) Since the Y signal is operated in the FB using the index modification, multiple coil warnings may occur during compilation when multiple FBs are used. However, it does not cause any problem in using.</li> <li>14) Only one master/local module can be controlled by the CC-Link system FB. To control 2 or more master/local modules by the FB, refer to "Appendix 1 When Using the FB for 2 or More Master/Local Modules".</li> <li>15) If processing of this FB is not completed, check if i_wStartIONo(Start I/O No.) is correct, i_wStationNo (Station No.) matches the network station number, or P+MEE-ECL2-V680D1_InitDataSet (Set Initial Data) has been completed before executing this FB.</li> </ul> |
| FB operation type | Pulsed execution (multiple scan execution type)                                                                                                    |

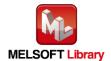

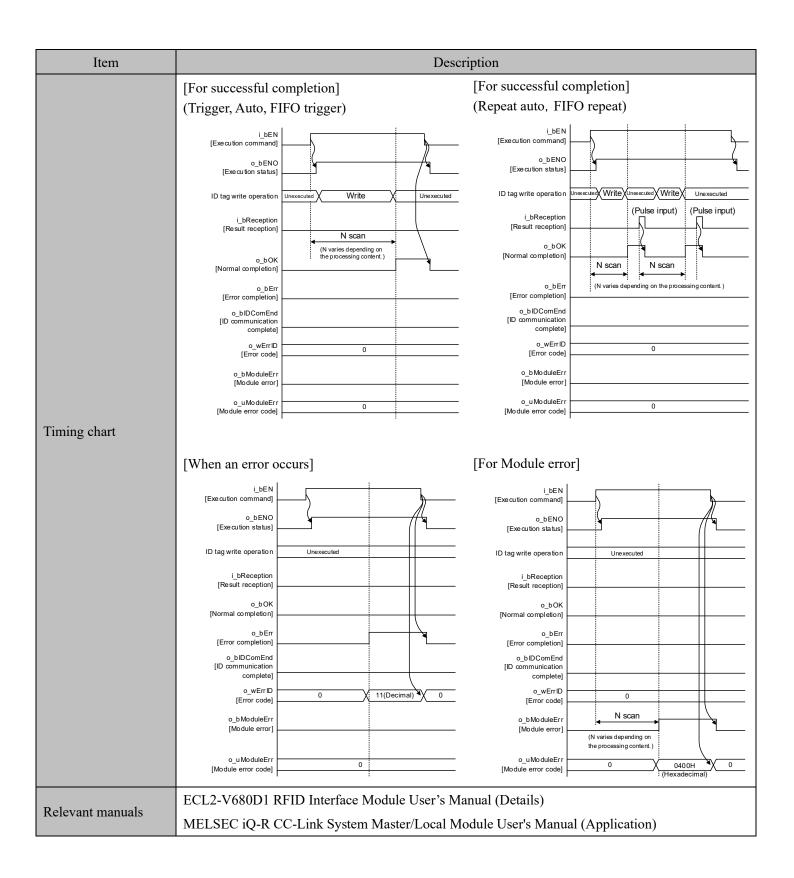

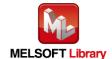

## Error codes

#### ■Error code list

| Error code  | Description                                                            | Action                                                                                                    |
|-------------|------------------------------------------------------------------------|----------------------------------------------------------------------------------------------------|
| 11(Decimal) | Specification of i_wStationNo(Station No.) is outside the range.       | Specify the station number within the range from 1 to 64.                                                                                                    |
| 13(Decimal) | i_wWriteByte(Processing specification) is outside the specified range. | [Trigger] Specify value in the 0001 to 0800 range (Hexadecimal) for Processing specification. [Other than trigger] Specify the amount of data that can be Write with a single ID command. For detailed range, refer to the RFID interface unit user's manual (details). |
| 14(Decimal) | ECL2-V680D1 is executing the ID command.                               | Start the FB after completion of execution of the ID command.                                                                                                    |

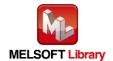

## ■Input labels

| Name                          | Label name   | Data type      | Setting range                                                                                                    | Description                                                                                                    |
|-------------------------------|--------------|----------------|----------------------------------------------------------------------------------------------------|----------------------------------------------------------------------------------------------------|
| Execution command             | i_bEN        | Bit            | ON, OFF                                                                                                    | ON: The FB is activated. OFF: The FB is not activated.                                                                                                    |
| Start I/O No.                 | i_wStartIONo | Word           | Depends on the I/O point range of the CPU. For details, refer to the CPU user's manual.                                                                                                    | Specify the starting XY address (in hexadecimal) where the CC-Link master/local module is mounted. (For example, enter HA0 for XA0.)                                                                                                    |
| Station No.                   | i_wStationNo | Word           | 1 to 64 (Decimal)                                                                                                    | Specify the target station number.                                                                                                    |
| Start address specification   | i_wAddressNo | Word           | 0000 to FFFF<br>(Hexadecimal)                                                                                                    | Specify the initial address where writes data to an ID tag.                                                                                                    |
| Processing specification      | i_wWriteByte | Word           | [Trigger] 0001 to 0800 (Hexadecimal)  [Other than trigger] Depends on the amount of data that can be write with a single ID command. For detailed range, refer to the RFID interface unit user's manual (details). | Specify the number of bytes for processing to writes data to an ID tag.                                                                                                    |
| Write data (Indirect address) | i_dWriteData | Double<br>word | 00000000<br>to<br>FFFFFFFF<br>(Hexadecimal)                                                                                                    | Specify the indirect address of the device where data to be written was stored.  For details about indirect address, refer to section 1.7.  For write data, write data for the number of bytes specified with i_dWriteByte(Processing specification). |
| Result reception              | i_bReception | Bit            | -                                                                                                    | When the command that performs the write operation to multiple ID tags is executed, input a pulse to receive the next results.  ON: Starts to detect the next ID tag.                                                                                 |

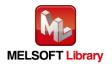

#### ■Output labels

| Name                      | Label name   | Data type | Initial<br>Value                                                    | Description                                                                                                    |
|---------------------------|--------------|-----------|---------------------------------------------------------------------|----------------------------------------------------------------------------------------------------|
| Execution status          | o_bENO       | Bit       | Bit OFF ON: Execution command is ON. OFF: Execution command is OFF. |                                                                                                    |
| Normal completion         | o_bOK        | Bit       | Bit OFF ON: FB completed successfully OFF: FB uncompleted           |                                                                                                    |
| Error completion          | o_bError     | Bit       | Bit OFF ON: FB terminated abnormally OFF: FB uncompleted            |                                                                                                    |
| Error code                | o_wErrID     | Word      | 0                                                                   | The error code that occurred in the FB is stored.                                                                                                    |
| Module error              | o_bModuleErr | Bit       | OFF                                                                 | ON: An error occurred in the RFID interface unit. OFF: Normal                                                                                                    |
| Module error code         | o_uModuleErr | Word      | 0                                                                   | A description of the error occurred in the RFID interface unit is stored.                                                                                                    |
| ID communication complete | o_bIDComEnd  | Bit       | OFF                                                                 | When communication is cut off on the side of the RFID interface unit due to unconnected antenna, turn ON after i_bReception (Result reception) is turned ON.  o_bModuleErr [Module error] o_bIDComEnd [ID communication complete] i_bReception [Result reception] |

#### FB Version Upgrade History

| Version | Date      | Description              |  |  |
|---------|-----------|--------------------------|--|--|
| 1.01A   | 2022/3/28 | English Version Addition |  |  |

#### Note

This chapter includes information related to this function block.

It does not include information on restrictions of use such as combination with modules or programmable controller CPUs.

Please make sure to read user's manuals for the corresponding products before using the products.

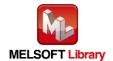

# **2.4** P+MEE-ECL2-V680D1\_Fill (Fill Data in ID Tag)

FB Name

P+MEE-ECL2-V680D1\_Fill

| Item                 | Description                                                                                                    |                                 |                  |                           |  |  |
|----------------------|----------------------------------------------------------------------------------------------------|---------------------------------|------------------|---------------------------|--|--|
| Function overview    | Initializes the data of an ID tag using specified data.                                                                                                |                                 |                  |                           |  |  |
|                      | P+MEE-ECL2-V680D1_Fill                                                                                                    |                                 |                  |                           |  |  |
|                      | Execution command -                                                                                                    | B : i_bEN                       | o_bENO : B       | —— Execution status       |  |  |
|                      | Start I/O No                                                                                                    | W : i_wStartIONo                | o_bOK : B        | —— Normal completion      |  |  |
|                      | Station No                                                                                                    | W : i_wStationNo                | o_bError : B     | —— Error completion       |  |  |
| Symbol               | Start address _<br>specification                                                                                                    | W : i_wAddressNo                | o_wErrlD : W     | —— Error code             |  |  |
|                      | Processing specification                                                                                                    | W : i_wFillByte                 | o_bModuleErr : B | —— Module error           |  |  |
|                      | Fill data -                                                                                                    | ── W : i_wFillData o_           | _uModuleErr : UW | —— Module error code      |  |  |
|                      | Result reception -                                                                                                    | B : i_bReception                | o_bIDComEnd : B  | ID communication complete |  |  |
|                      | RFID interface module                                                                                                    | ECL2-V680D1                     |                  |                           |  |  |
|                      | CCT: 1                                                                                                    | Series                          | Model            |                           |  |  |
|                      | CC-Link module                                                                                                    | MELSEC iQ-R Series              | RJ61BT11         |                           |  |  |
| Applicable hardware  |                                                                                                    | Series                          |                  | Model                     |  |  |
| and software         | CPU module                                                                                                    | R32CPU, R120                    |                  | R32ENCPU,                 |  |  |
|                      |                                                                                                    |                                 |                  |                           |  |  |
| Engineering software | GX Works3                                                                                                    | Series                          | Model            |                           |  |  |
| Engineering software | UA WORKSS                                                                                                    | MELSEC iQ-R Series Version1.00A |                  | or later                  |  |  |
| Programming Language | Ladder                                                                                                    |                                 |                  |                           |  |  |
|                      | 867steps (for MELSEC iQ-R series)  * The number of steps of the FB in a program depends on the CPU model that is used and input are output definition. |                                 |                  |                           |  |  |
| Number of steps      |                                                                                                    |                                 |                  |                           |  |  |

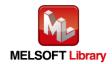

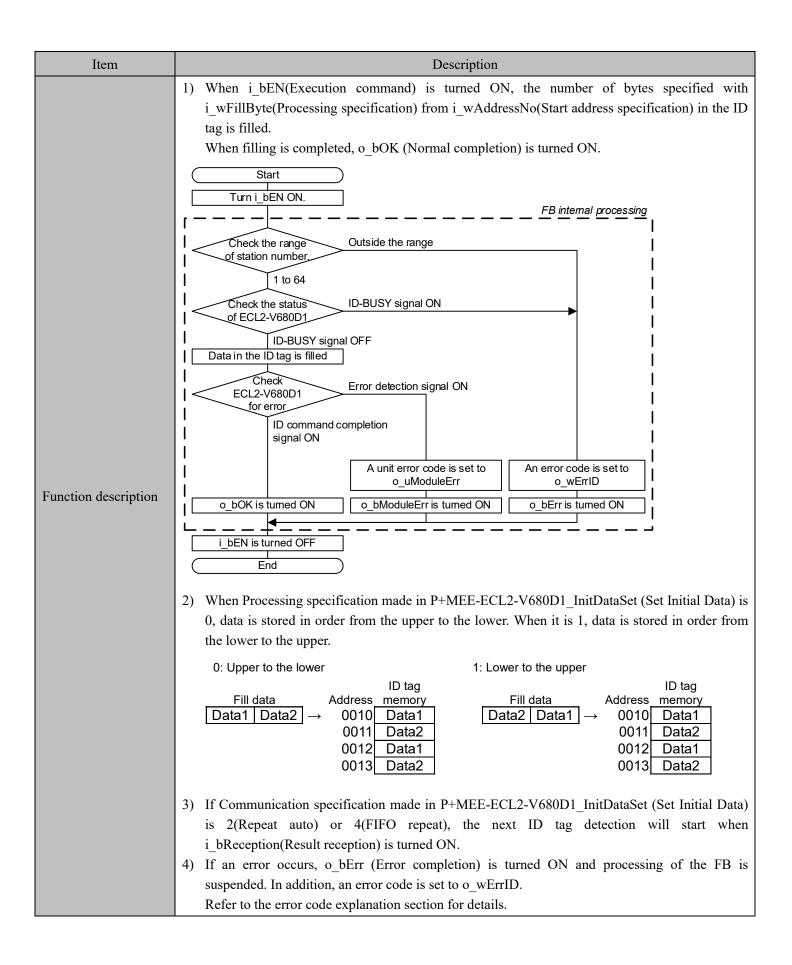

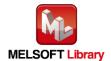

| Item                         | Description                                                                                                    |
|------------------------------|----------------------------------------------------------------------------------------------------|
|                              | <ul> <li>5) If an error occurs in ECL2-V680D1, o_bModuleErr (Module error) is turned ON and processing is suspended. In addition, an error code is set to o_uModuleErr (Module error code). Refer to the error code explanation section for details.</li> <li>6) When i_bEN(Execution command) is turned OFF during fill operation, processing of the FB is suspended. When data is being written to the ID tag, data is written to the end.</li> </ul>                                                                                                    |
| Compiling method             | Macro type                                                                                                    |
| Restrictions and precautions | <ol> <li>The FB does not include error recovery processing. Program the error recovery processing separately in accordance with the required system operation.</li> <li>Set the refresh parameters of the network parameter setting according to Section "1.4 Setting the CC-Link Master/Local Module".</li> <li>Set the global label setting according to Section "1.5 Setting Global Labels".</li> <li>The FB cannot be used in an interrupt program.</li> <li>When multiple FBs are used, care should be taken not to use the same target station number.</li> <li>Please ensure that the i_bEN signal is capable of being turned OFF by the program. Do not use this FB in programs that are only executed once such as a subroutine, FOR-NEXT loop because it is impossible to turn OFF.</li> <li>This FB uses index registers Z5 to Z9. When an interrupt program is used, do not use these index registers.</li> <li>For Communication specification, Communication setting, Processing specification and auto system command waiting time settings in data fill of the ID tag, specify using P+MEE-ECL2-V680D1_InitDataSet (Set Initial Data) before executing this FB.</li> <li>Do not change the following values while i_bEN (Execution command) is ON.         <ol> <li>i_wStartIONo(Start I/O No.)</li> <li>i_wStartIONo(Start I/O No.)</li> <li>i_wStartIONo(Start address specification)</li> <li>i_wFillBata(Fill data)</li> </ol> </li> <li>If Communication specification made in P+MEE-ECL2-V680D1_InitDataSet (Set Initial Data) is 0 (trigger), I (auto) or 3 (FIFO trigger), i_bReception(Result reception) is ignored.</li> <li>In data fill, the write protect does not function, because all data in the ID tag is initialized.</li> <li>Enter pulse in i_bReception(Result reception).</li> <li>Since the Y signal is operated in the FB using the index modification, multiple coil warnings may occur during compilation when multiple FBs are used. However, it does not cause an</li></ol> |

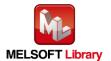

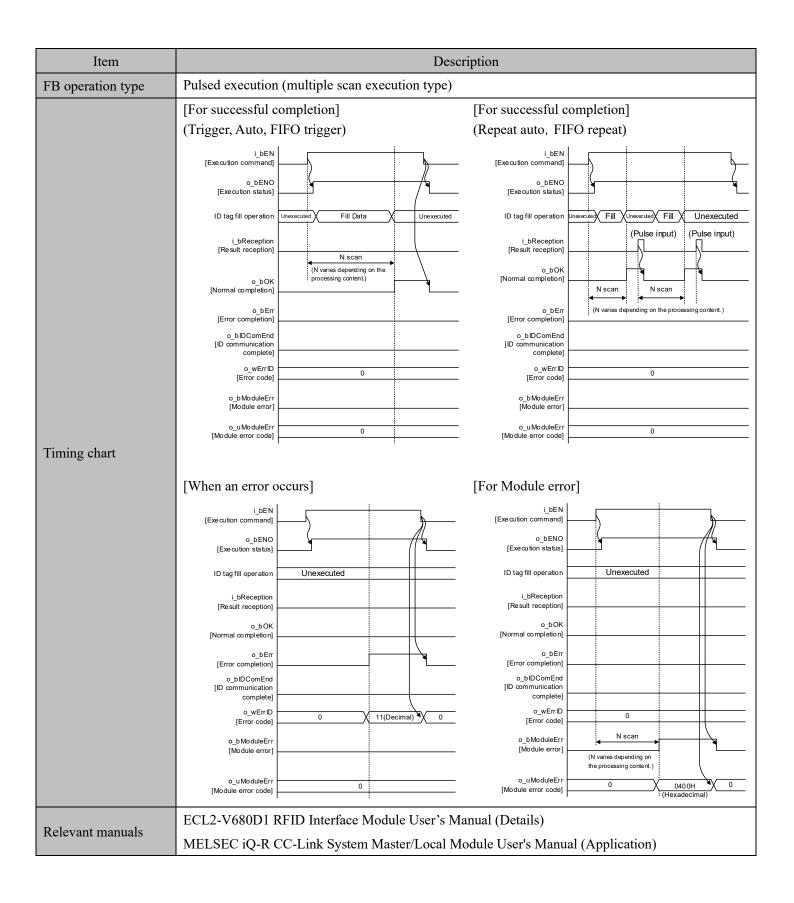

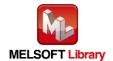

#### ■Error code list

| Error code  | Description                                                      | Action                                                        |
|-------------|------------------------------------------------------------------|---------------------------------------------------------------|
| 11(Decimal) | Specification of i_wStationNo(Station No.) is outside the range. | Specify the station number within the range from 1 to 64.     |
| 14(Decimal) | ECL2-V680D1 is executing the ID command.                         | Start the FB after completion of execution of the ID command. |

## Labels

## ■Input labels

| Name                        | Label name   | Data<br>type | Setting range                                                                                                    | Description                                                                                                    |
|-----------------------------|--------------|--------------|----------------------------------------------------------------------------------------------------|----------------------------------------------------------------------------------------------------|
| Execution command           | i_bEN        | Bit          | ON, OFF                                                                                                    | ON: The FB is activated. OFF: The FB is not activated.                                                                                                    |
| Start I/O No.               | i_wStartIONo | Word         | Depends on the I/O point range of the CPU. For details, refer to the CPU user's manual.                                                                          | Specify the starting XY address (in hexadecimal) where the CC-Link master/local module is mounted. (For example, enter HA0 for XA0.)                                 |
| Station No.                 | i_wStationNo | Word         | 1 to 64 (Decimal)                                                                                                    | Specify the target station number.                                                                                                    |
| Start address specification | i_wAddressNo | Word         | 0000 to FFFF<br>(Hexadecimal)                                                                                                    | Specify the initial address where the ID tag is filled.                                                                                                    |
| Processing specification    | i_wFillByte  | Word         | 0001 to 0800, 0 (Hexadecimal) Depends on the memory capacity of the target ID tag. For detailed range, refer to the RFID interface unit user's manual (details). | Specify the number of bytes for processing to fill the ID tag.  0: Fills all data in the ID tag.                                                                     |
| Fill data                   | i_wFillData  | Word         | 0000 to FFFF<br>(Hexadecimal)                                                                                                    | Specify data to be filled.  With the fill operation, data is written for the number of bytes specified with i_wFillByte (Processing specification).                  |
| Result reception            | i_bReception | Bit          | -                                                                                                    | When the command that performs the fill operation in multiple ID tags is executed, input a pulse to receive the next results.  ON: Starts to detect the next ID tag. |

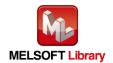

#### ■Output labels

| ■Output laucis     |                       |               |             |                                                           |  |
|--------------------|-----------------------|---------------|-------------|-----------------------------------------------------------|--|
| Name               | Label name Data type  |               | Initial     | Description                                               |  |
| Valu               | Value                 | D cooripation |             |                                                           |  |
| Execution status   | o bENO                | Bit           | OFF         | ON: Execution command is ON.                              |  |
| Execution status   | 0_beno                | Bit           | Orr         | OFF: Execution command is OFF.                            |  |
| Normal completion  | o bOK                 | Bit           | OFF         | ON: FB completed successfully                             |  |
| Normal completion  | 0_0OK                 | Dit           | OFF         | OFF: FB uncompleted                                       |  |
| T 14               | 1.5                   | D'4           | OFF         | ON: FB terminated abnormally                              |  |
| Error completion   | o_bError              | Bit           | OFF         | OFF: FB uncompleted                                       |  |
| Error code         | o_wErrID              | Word          | 0           | The error code that occurred in the FB is stored.         |  |
| Module error       | o bModuleErr          | Bit           | OFF         | ON: An error occurred in the RFID interface unit.         |  |
| Wioduic Citoi      | o_divioduleEn Bit Off |               | OFF: Normal |                                                           |  |
| Module error code  | a uMadulaEm           | Word          | 0           | A description of the error occurred in the RFID interface |  |
| Wiodule error code | o_uModuleErr          | word          | 0           | unit is stored.                                           |  |
|                    |                       |               |             | When communication is cut off on the side of the RFID     |  |
|                    |                       |               |             | interface unit due to unconnected antenna, turn ON after  |  |
|                    |                       |               |             | i_bReception (Result reception) is turned ON.             |  |
| ID communication   |                       |               |             |                                                           |  |
| complete           | o_bIDComEnd           | Bit           | OFF         | o_bModuleErr<br>[Module error]                            |  |
| Complete           |                       |               |             | o_bIDComEnd                                               |  |
|                    |                       |               |             | [ID communication complete]                               |  |
|                    |                       |               |             | i_bReception                                              |  |
|                    |                       |               |             | [Result reception]                                        |  |

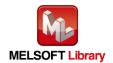

# FB Version Upgrade History

| Version | Date      | Description              |  |  |  |
|---------|-----------|--------------------------|--|--|--|
| 1.01A   | 2022/3/28 | English Version Addition |  |  |  |

#### Note

This chapter includes information related to this function block.

It does not include information on restrictions of use such as combination with modules or programmable controller CPUs.

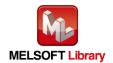

# **2.5** P+MEE-ECL2-V680D1\_UIDRead (Read UID of ID Tag)

FB Name

P+MEE-ECL2-V680D1\_UIDRead

| Item                              | Description                                                                                      |                                   |                                       |                                                                                   |  |  |  |
|-----------------------------------|--------------------------------------------------------------------------------------------------|-----------------------------------|---------------------------------------|-----------------------------------------------------------------------------------|--|--|--|
| Function overview                 | Reads the UID (unit identification number) of the ID tag.                                        |                                   |                                       |                                                                                   |  |  |  |
|                                   | P+MEE-ECL2-V680D1_UIDRead                                                                        |                                   |                                       |                                                                                   |  |  |  |
|                                   | Execution command —                                                                              | B : i_bEN                         | o_bENO : B                            | —— Execution status                                                               |  |  |  |
|                                   | Start I/O No. —                                                                                  | W : i_wStartlONo                  | o_bOK : B                             | —— Normal completion                                                              |  |  |  |
|                                   | Station No. —                                                                                    | W : i_wStationNo                  | o_bError : B                          | —— Error completion                                                               |  |  |  |
| Symbol                            | Result reception —                                                                               | B : i_bReception                  | o_wErrlD : W                          | —— Error code                                                                     |  |  |  |
| Symeor                            |                                                                                                  |                                   | o_bModuleErr : B                      | —— Module error                                                                   |  |  |  |
|                                   |                                                                                                  | c                                 | o_uModuleErr : UW                     | Module error code                                                                 |  |  |  |
|                                   | UID of the ID tag _<br>(Indirect address)                                                        | D : io_dUID                       | io_dUID : D ·                         | UID of the ID tag (Indirect address)                                              |  |  |  |
|                                   |                                                                                                  |                                   | o_bIDComEnd : B                       | ID communication complete                                                         |  |  |  |
|                                   | RFID interface module                                                                            | ECL2-V680D1                       |                                       |                                                                                   |  |  |  |
|                                   | KI ID IIICITACE MOdule                                                                           | RTID Interface module ECL2-V680D1 |                                       |                                                                                   |  |  |  |
|                                   | CC-Link module                                                                                   | Series                            |                                       | Model                                                                             |  |  |  |
|                                   | CC Link module                                                                                   | MELSEC iQ-R Series                | RJ61BT11                              |                                                                                   |  |  |  |
| Applicable hardware               |                                                                                                  | Series                            |                                       | Model                                                                             |  |  |  |
| and software                      | CPU module                                                                                       | MELSEC iQ-R Series                | R32CPU, R1<br>R16PCPU, R<br>R04ENCPU, | 20CPU, R16CPU,<br>20CPU, R08PCPU,<br>232PCPU, R120PCPU,<br>R08ENCPU,<br>R32ENCPU, |  |  |  |
|                                   |                                                                                                  | Series                            |                                       | Model                                                                             |  |  |  |
| Engineering software              | GX Works3                                                                                        | MELSEC iQ-R Series                | Version1.00A                          |                                                                                   |  |  |  |
| Programming Language              | Ladder                                                                                           |                                   |                                       |                                                                                   |  |  |  |
| 916steps (for MELSEC iQ-R series) |                                                                                                  |                                   |                                       |                                                                                   |  |  |  |
| Number of steps                   | * The number of steps of the FB in a program depends on the CPU model that is used and input and |                                   |                                       |                                                                                   |  |  |  |
|                                   | output definition.                                                                               |                                   |                                       |                                                                                   |  |  |  |

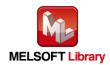

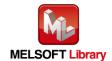

| Item                         | Description                                                                                                    |
|------------------------------|----------------------------------------------------------------------------------------------------|
| Restrictions and precautions | 1) The FB does not include error recovery processing. Program the error recovery processing separately in accordance with the required system operation.  2) Set the refresh parameters of the network parameter setting according to Section "1.4 Setting the CC-Link Master/Local Module".  3) Set the global label setting according to Section "1.5 Setting Global Labels".  4) The FB cannot be used in an interrupt program.  5) When multiple FBs are used, care should be taken not to use the same target station number.  6) Please ensure that the i_bEN signal is capable of being turned OFF by the program. Do not use this FB in programs that are only executed once such as a subroutine, FOR-NEXT loop because it is impossible to turn OFF.  7) This FB uses index registers Z5 to Z9 and data registers D5000 to D5001.  When an interrupt program is used, do not use these index registers and data registers.  8) For Communication specification, Communication setting, Processing specification and auto system command waiting time settings in the UID read of the ID tag, specify using P+MEE-ECL2-V680D1_InitDataSet (Set Initial Data) before executing this FB.  9) i For io_dUID (indirect address of the UID of the ID tag), be sure to specify the indirect address of the device where the UID read is stored. The indirect address of the device is acquired using the ADRSET command. This may not be omitted. For details about indirect address, refer to section 1.7.  10) Do not change the following values while i_bEN (Execution command) is ON.  • i_wStartlONo(Start I/O No.)  • i_wStartlONo(Start I/O No.)  • i_wStartlONo(Start I/O No.)  10) If Communication specification made in P+MEE-ECL2-V680D1_InitDataSet (Set Initial Data) is 0 (trigger), 1 (auto) or 3 (FIFO trigger), i_bReception(Result reception) is ignored.  12) Enter pulse in i_bReception(Result reception).  13) Since the Y signal is operated in the FB using the index modification, multiple coil warnings may occur during compilation when multiple FBs are used. However, it does not cause an |
| FB operation type            | FB. Pulsed execution (multiple scan execution type)                                                                                                    |
| 1 D operation type           | 1 dised execution (multiple scan execution type)                                                                                                    |

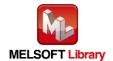

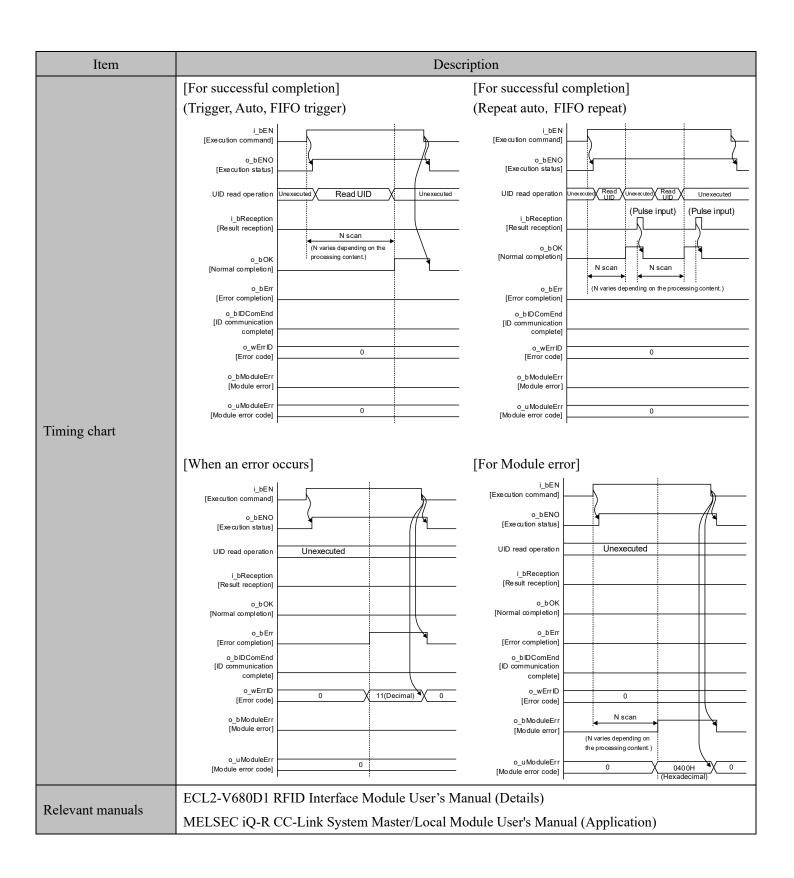

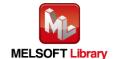

#### ■Error code list

| Error code  | Description                                                      | Action                                                        |
|-------------|------------------------------------------------------------------|---------------------------------------------------------------|
| 11(Decimal) | Specification of i_wStationNo(Station No.) is outside the range. | Specify the station number within the range from 1 to 64.     |
| 14(Decimal) | ECL2-V680D1 is executing the ID command.                         | Start the FB after completion of execution of the ID command. |

## Labels

#### ■Input labels

| Name                                    | Label name   | Data type      | Setting range                                                                           | Description                                                                                                    |
|-----------------------------------------|--------------|----------------|-----------------------------------------------------------------------------------------|----------------------------------------------------------------------------------------------------|
| Execution command                       | i_bEN        | Bit            | ON, OFF                                                                                 | ON: The FB is activated. OFF: The FB is not activated.                                                                                                    |
| Start I/O No.                           | i_wStartIONo | Word           | Depends on the I/O point range of the CPU. For details, refer to the CPU user's manual. | Specify the starting XY address (in hexadecimal) where the CC-Link master/local module is mounted. (For example, enter HA0 for XA0.)                                       |
| Station No.                             | i_wStationNo | Word           | 1 to 64 (Decimal)                                                                       | Specify the target station number.                                                                                                    |
| Result reception                        | i_bReception | Bit            | -                                                                                       | When the command that performs the UID read operation from multiple ID tags is executed, input a pulse to receive the next results.  ON: Starts to detect the next ID tag. |
| UID of the ID tag<br>(Indirect address) | io_dUID      | Double<br>word | 00000000<br>to<br>FFFFFFF<br>(Hexadecimal)                                              | The UID of the ID tag is stored for 4 words from the device specified with the indirect address.                                                                           |

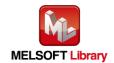

#### ■Output labels

| Name                                 | Label name   | Data type      | Initial<br>Value | Description                                                                                                    |
|--------------------------------------|--------------|----------------|------------------|----------------------------------------------------------------------------------------------------|
| Execution status                     | o_bENO       | Bit            | OFF              | ON: Execution command is ON. OFF: Execution command is OFF.                                                                                                    |
| Normal completion                    | o_bOK        | Bit            | OFF              | ON: FB completed successfully OFF: FB uncompleted                                                                                                    |
| Error completion                     | o_bError     | Bit            | OFF              | ON: FB terminated abnormally OFF: FB uncompleted                                                                                                    |
| Error code                           | o_wErrID     | Word           | 0                | The error code that occurred in the FB is stored.                                                                                                    |
| Module error                         | o_bModuleErr | Bit            | OFF              | ON: An error occurred in the RFID interface unit. OFF: Normal                                                                                                    |
| Module error code                    | o_uModuleErr | Word           | 0                | A description of the error occurred in the RFID interface unit is stored.                                                                                                    |
| UID of the ID tag (Indirect address) | io_dUID      | Double<br>word | -                | The UID of the ID tag is stored for 4 words from the device specified with the indirect address.                                                                                                    |
| ID communication complete            | o_bIDComEnd  | Bit            | OFF              | When communication is cut off on the side of the RFID interface unit due to unconnected antenna, turn ON after i_bReception (Result reception) is turned ON.  o_bModuleErr [Module error] o_bIDComEnd [ID communication complete] i_bReception [Result reception] |

#### FB Version Upgrade History

| Version | Date      | Description              |  |
|---------|-----------|--------------------------|--|
| 1.01A   | 2022/3/28 | English Version Addition |  |

#### Note

This chapter includes information related to this function block.

It does not include information on restrictions of use such as combination with modules or programmable controller CPUs.

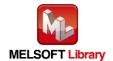

## **2.6** P+MEE-ECL2-V680D1\_MeasureNoise (Measures Noise)

FB Name

P+MEE-ECL2-V680D1\_MeasureNoise

| Item                 | Description                                                                                      |                    |                                                                                                    |  |  |
|----------------------|--------------------------------------------------------------------------------------------------|--------------------|----------------------------------------------------------------------------------------------------|--|--|
| Function overview    | Measures the noise environment surrounding the antenna.                                          |                    |                                                                                                    |  |  |
|                      | P+MEE-ECL2-V680D1_MeasureNoise                                                                   |                    |                                                                                                    |  |  |
|                      | Execution command —                                                                              | B : i_bEN          | o_bENO : B —— Execution status                                                                                                    |  |  |
|                      | Start I/O No. —                                                                                  | W : i_wStartIONo   | o_bOK : B —— Normal completion                                                                                                    |  |  |
|                      | Station No. —                                                                                    | W : i_wStationNo   | o_bError : B —— Error completion                                                                                                    |  |  |
| Symbol               |                                                                                                  |                    | o_wErrID : W —— Error code                                                                                                    |  |  |
|                      |                                                                                                  |                    | o_bModuleErr : B —— Module error                                                                                                    |  |  |
|                      |                                                                                                  | c                  | _uModuleErr : UW Module error code                                                                                                    |  |  |
|                      | Measurement Result<br>(Indirect address)                                                         | D : io_dResult     | io_dResult : D Measurement Result (Indirect address)                                                                                           |  |  |
|                      | RFID interface module ECL2-V680D1                                                                |                    |                                                                                                    |  |  |
|                      | CC-Link module                                                                                   | Series             | Model                                                                                                    |  |  |
|                      |                                                                                                  | MELSEC iQ-R Series | RJ61BT11                                                                                                    |  |  |
| Applicable hardware  |                                                                                                  | Series             | Model                                                                                                    |  |  |
| and software         | CPU module                                                                                       | MELSEC iQ-R Series | R04CPU, R08CPU, R16CPU,<br>R32CPU, R120CPU, R08PCPU,<br>R16PCPU, R32PCPU, R120PCPU,<br>R04ENCPU, R08ENCPU,<br>R16ENCPU, R32ENCPU,<br>R120ENCPU |  |  |
|                      |                                                                                                  | Series             | Model                                                                                                    |  |  |
| Engineering software | GX Works3                                                                                        | MELSEC iQ-R Series | Version1.00A or later                                                                                                    |  |  |
| Programming Language | Ladder                                                                                           |                    |                                                                                                    |  |  |
|                      | 765steps (for MELSEC iQ-R series)                                                                |                    |                                                                                                    |  |  |
| Number of steps      | * The number of steps of the FB in a program depends on the CPU model that is used and input and |                    |                                                                                                    |  |  |
|                      | output definition.                                                                               |                    |                                                                                                    |  |  |

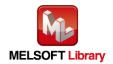

| Item                 | Description                                                                                                    |  |  |
|----------------------|----------------------------------------------------------------------------------------------------|--|--|
| Function description | 1) When i_bEN(Execution command) is turned ON, measures the noise environment where the antenna is placed. Measurement results are stored from the start device specified with io_dResult (indirect address of measurement address).  When measurement is completed, o_bOK (Normal completion) is turned ON.  Start  Turn i_bEN ON.  Start  Turn i_bEN ON.  Check the range of station number.  1 to 64  Check the statios ID-BUSY signal ON  FED Internal processing  Check EFC12-V880D1  ID-BUSY signal ON  Sets measurement results in the device with indirect address specified with io_dResult  o_bOK is turned ON  O_bModuleErr is turned ON o_bErr is turned ON  I_bEN is turned OFF  End  2) If an error occurs, o_bErr (Error completion) is turned ON and processing of the FB is suspended. In addition, an error code is set to o_wErrID.  Refer to the error code explanation section for details.  3) If an error occurs in ECL2-V680D1, o_bModuleErr (Module error ode).  Refer to the error code explanation section for details.  4) When i_bEN (Execution command) is turned OFF when measuring noise, processing of the FB is suspended. In addition, an error code is set to o_uModuleErr (Module error code).  Refer to the error code explanation section for details.  4) When i_bEN (Execution command) is turned OFF when measuring noise, processing of the FB is suspended. In addition, an error code is set to o_uModuleErr (Module error ode).  Refer to the error code explanation section for details. |  |  |
| Compiling method     | Macro type                                                                                                    |  |  |

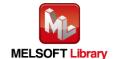

| Item              | Description                                                                                          |  |  |  |  |
|-------------------|----------------------------------------------------------------------------------------------------|--|--|--|--|
|                   | 1) The FB does not include error recovery processing. Program the error recovery processing          |  |  |  |  |
|                   | separately in accordance with the required system operation.                                         |  |  |  |  |
|                   | 2) Set the refresh parameters of the network parameter setting according to Section "1.4 Setting the |  |  |  |  |
|                   | CC-Link Master/Local Module".                                                                        |  |  |  |  |
|                   | 3) Set the global label setting according to Section "1.5 Setting Global Labels".                    |  |  |  |  |
|                   | 4) The FB cannot be used in an interrupt program.                                                    |  |  |  |  |
|                   | 5) When multiple FBs are used, care should be taken not to use the same target station number.       |  |  |  |  |
|                   | 6) Please ensure that the i_bEN signal is capable of being turned OFF by the program. Do not use     |  |  |  |  |
|                   | this FB in programs that are only executed once such as a subroutine, FOR-NEXT loop because          |  |  |  |  |
|                   | it is impossible to turn OFF.                                                                        |  |  |  |  |
|                   | 7) This FB uses index registers Z5 to Z9 and data registers D5000 to D5001.                          |  |  |  |  |
|                   | When an interrupt program is used, do not use these index registers and data registers.              |  |  |  |  |
| Restrictions and  | 8) For io_dResult (indirect address of measurement results), be sure to specify the address of the   |  |  |  |  |
|                   | start device in the area where noise measurement results are stored. This may not be omitted.        |  |  |  |  |
| precautions       | 9) Do not change the following values while i_bEN (Execution command) is ON.                         |  |  |  |  |
|                   | • i_wStartIONo(Start I/O No.)                                                                        |  |  |  |  |
|                   | • i_wStationNo(Station No.)                                                                          |  |  |  |  |
|                   | 10) Since the Y signal is operated in the FB using the index modification, multiple coil warnings    |  |  |  |  |
|                   | may occur during compilation when multiple FBs are used. However, it does not cause any              |  |  |  |  |
|                   | problem in using.                                                                                    |  |  |  |  |
|                   | 11) Only one master/local module can be controlled by the CC-Link system FB. To control 2 or         |  |  |  |  |
|                   | more master/local modules by the FB, refer to "Appendix 1 When Using the FB for 2 or More            |  |  |  |  |
|                   | Master/Local Modules".                                                                               |  |  |  |  |
|                   | 12) If processing of this FB is not completed, check if i_wStartIONo(Start I/O No.) is correct,      |  |  |  |  |
|                   | i_wStationNo (Station No.) matches the network station number, or                                    |  |  |  |  |
|                   | P+MEE-ECL2-V680D1_InitDataSet (Set Initial Data) has been completed before executing this            |  |  |  |  |
|                   | FB.                                                                                                  |  |  |  |  |
| FB operation type | Pulsed execution (multiple scan execution type)                                                      |  |  |  |  |

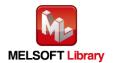

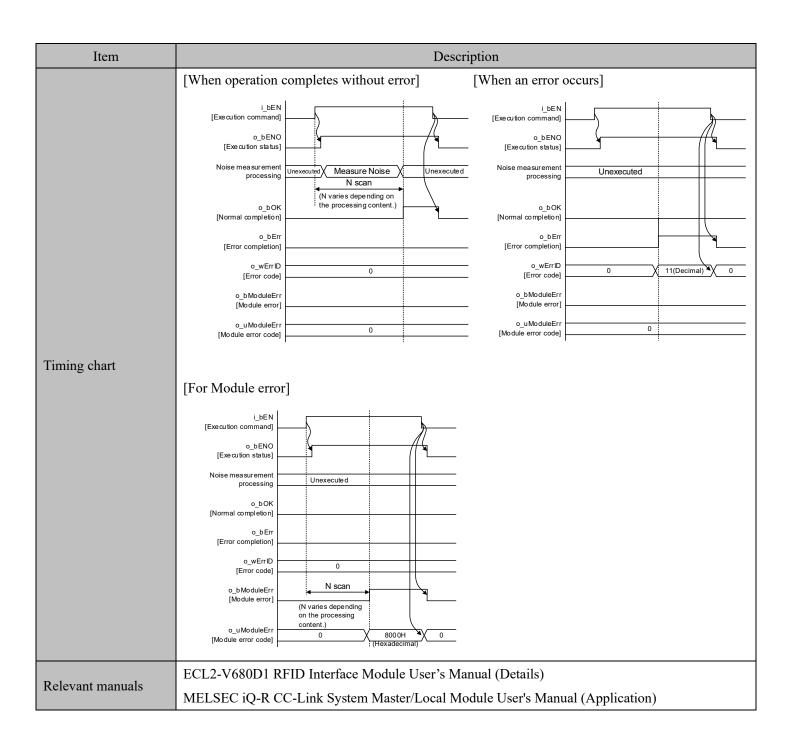

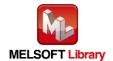

#### ■Error code list

| Error code  | Description                                                      | Action                                                        |
|-------------|------------------------------------------------------------------|---------------------------------------------------------------|
| 11(Decimal) | Specification of i_wStationNo(Station No.) is outside the range. | Specify the station number within the range from 1 to 64.     |
| 14(Decimal) | ECL2-V680D1 is executing the ID command.                         | Start the FB after completion of execution of the ID command. |

## Labels

## ■Input labels

| Name                                     | Label name   | Data<br>type   | Setting range                                                                           | Description                                                                                                    |
|------------------------------------------|--------------|----------------|-----------------------------------------------------------------------------------------|----------------------------------------------------------------------------------------------------|
| Execution command                        | i_bEN        | Bit            | ON, OFF                                                                                 | ON: The FB is activated. OFF: The FB is not activated.                                                                                            |
| Start I/O No.                            | i_wStartIONo | Word           | Depends on the I/O point range of the CPU. For details, refer to the CPU user's manual. | Specify the starting XY address (in hexadecimal) where the CC-Link master/local module is mounted. (For example, enter HA0 for XA0.)              |
| Station No.                              | i_wStationNo | Word           | 1 to 64 (Decimal)                                                                       | Specify the target station number.                                                                                                    |
| Measurement Result<br>(Indirect address) | io_dResult   | Double<br>Word | 00000000<br>to<br>FFFFFFF<br>(Hexadecimal)                                              | Specify the indirect address of the device where noise measurements results are stored. For details about indirect address, refer to section 1.7. |

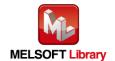

#### ■Output labels

| Name                                  | Label name   | Data type      | Initial<br>Value | Description                                                                                                    |  |
|---------------------------------------|--------------|----------------|------------------|----------------------------------------------------------------------------------------------------|--|
| Execution status                      | o_bENO       | Bit            | OFF              | ON: Execution command is ON. OFF: Execution command is OFF.                                                        |  |
| Normal completion                     | o_bOK        | Bit            | OFF              | ON: FB completed successfully OFF: FB uncompleted                                                                  |  |
| Error completion                      | o_bError     | Bit            | OFF              | ON: FB terminated abnormally OFF: FB uncompleted                                                                   |  |
| Error code                            | o_wErrID     | Word           | 0                | The error code that occurred in the FB is stored.                                                                  |  |
| Module error                          | o_bModuleErr | Bit            | OFF              | ON: An error occurred in the RFID interface unit. OFF: Normal                                                      |  |
| Module error code                     | o_uModuleErr | Word           | 0                | A description of the error occurred in the RFID interface unit is stored.                                          |  |
| Measurement Result (Indirect address) | io_dResult   | Double<br>Word | -                | Store noise measurement results for 3 words from the device with the indirect address specified.  Storage area  +0 |  |

## FB Version Upgrade History

| Version | Date      | Description              |  |
|---------|-----------|--------------------------|--|
| 1.01A   | 2022/3/28 | English Version Addition |  |

#### Note

This chapter includes information related to this function block.

It does not include information on restrictions of use such as combination with modules or programmable controller CPUs.

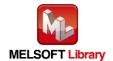

# **2.7** P+MEE-ECL2-V680D1\_InitDataRead (Read Initial Data Settings)

FB Name

P+MEE-ECL2-V680D1\_InitDataRead

| Item                 | Description                                                                                      |                    |                                     |                                                                                          |  |  |
|----------------------|--------------------------------------------------------------------------------------------------|--------------------|-------------------------------------|------------------------------------------------------------------------------------------|--|--|
| Function overview    | Reads the initial data settings.                                                                 |                    |                                     |                                                                                          |  |  |
|                      | P+MEE-ECL2-V680D1_InitDataRead                                                                   |                    |                                     |                                                                                          |  |  |
|                      | Execution command —                                                                              | B : i_bEN          | o_bENO : B                          | — Execution status                                                                       |  |  |
|                      | Start I/O No. —                                                                                  | W : i_wStartlONo   | o_bOK : B -                         | — Normal completion                                                                      |  |  |
|                      | Station No. —                                                                                    | W : i_wStationNo   | o_bError : B -                      | — Error completion                                                                       |  |  |
| Symbol               |                                                                                                  |                    | o_wErrID : W                        | — Error code                                                                             |  |  |
| Symbol               |                                                                                                  | o_wCom             | nmunication : W -                   | Communication specification                                                              |  |  |
|                      |                                                                                                  | o_wCc              | ommSetting : W -                    | Communication setting                                                                    |  |  |
|                      |                                                                                                  | o_wPro             | ocessingNo : W -                    | Processing specification                                                                 |  |  |
|                      |                                                                                                  |                    | o_wWait : W -                       | Auto system command wait time setting                                                    |  |  |
|                      | RFID interface module                                                                            | ECL2-V680D1        |                                     |                                                                                          |  |  |
|                      | CC-Link module                                                                                   | Series Model       |                                     | Model                                                                                    |  |  |
|                      |                                                                                                  | MELSEC iQ-R Series | RJ61BT11                            |                                                                                          |  |  |
| Applicable hardware  |                                                                                                  | Series             | Model                               |                                                                                          |  |  |
| and software         | CPU module                                                                                       | MELSEC iQ-R Series | R32CPU, R<br>R16PCPU, I<br>R04ENCPU | 08CPU, R16CPU,<br>120CPU, R08PCPU,<br>R32PCPU, R120PCPU,<br>F, R08ENCPU,<br>F, R32ENCPU, |  |  |
|                      |                                                                                                  | Series             |                                     | Model                                                                                    |  |  |
| Engineering software | GX Works3                                                                                        | MELSEC iQ-R Series | Version1.00.                        |                                                                                          |  |  |
| Programming Language | Ladder                                                                                           |                    |                                     |                                                                                          |  |  |
|                      | 704steps (for MELSEC iQ-R series)                                                                |                    |                                     |                                                                                          |  |  |
| Number of steps      | * The number of steps of the FB in a program depends on the CPU model that is used and input and |                    |                                     |                                                                                          |  |  |
|                      | output definition.                                                                               |                    |                                     |                                                                                          |  |  |

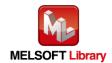

| Item                         | Description                                                                                                    |  |
|------------------------------|----------------------------------------------------------------------------------------------------|--|
| Function description         | 1) When i_bEN (Execution command) is turned ON, initial data is read. Data read is set in o_wCommunication(Communication specification), o_wCommSetting(Communication setting), o_wProcessingNo(Processing specification), and o_wWait(Auto system command wait time setting).  When reading is completed, o_bOK (Normal completion) is turned ON.  Start  Turn i_bEN ON.  FB internal processing  Check the range of station number  1 to 64  ID-BUSY signal ON  ID-BUSY signal OFF  Reads initial data  Sets initial data read in o_wCommunication, o_wCommSetting, o_wProcessingNo, and o_wWait.  O_bOK is turned ON  i_bEN is turned ON  2) If an error occurs, o_bErr (Error completion) is turned ON and processing of the FB is suspended. In addition, an error code is set to o_wErrID.  Refer to the error code explanation section for details. |  |
| Restrictions and precautions | <ol> <li>The FB does not include error recovery processing. Program the error recovery processing separately in accordance with the required system operation.</li> <li>Set the refresh parameters of the network parameter setting according to Section "1.4 Setting the CC-Link Master/Local Module".</li> <li>Set the global label setting according to Section "1.5 Setting Global Labels".</li> <li>The FB cannot be used in an interrupt program.</li> <li>When multiple FBs are used, care should be taken not to use the same target station number.</li> <li>Please ensure that the i_bEN (Execution command) signal is capable of being turned OFF by the program. Do not use this FB in programs that are only executed once such as a subroutine, FOR-NEXT loop because it is impossible to turn OFF.</li> </ol>                               |  |

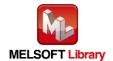

| Item              | Description                                                                                                    |  |  |
|-------------------|----------------------------------------------------------------------------------------------------|--|--|
|                   | 7) This FB uses index registers Z5 to Z9. Please do not use these index registers in an interrupt program.  8) Do not change the following values while i_bEN (Execution command) is ON.  • i_wStartIONo(Start I/O No.)  • i_wStationNo(Station No.)  9) Since the Y signal is operated in the FB using the index modification, multiple coil warnings may occur during compilation when multiple FBs are used. However, it does not cause any problem in using.  10) Only one master/local module can be controlled by the CC-Link system FB. To control 2 or more master/local modules by the FB, refer to "Appendix 1 When Using the FB for 2 or More Master/Local Modules".  11) If processing of this FB is not completed, check if i_wStartIONo(Start I/O No.) is correct, i_wStationNo (Station No.) matches the network station number, or P+MEE-ECL2-V680D1_InitDataSet (Set Initial Data) has been completed before executing this FB. |  |  |
| FB operation type | Pulsed execution (multiple scan execution type)                                                                                                    |  |  |
| Timing chart      | [For successful completion] [When an error occurs]    LbEN                                                                                                    |  |  |
| Relevant manuals  | ECL2-V680D1 RFID Interface Module User's Manual (Details)  MELSEC iQ-R CC-Link System Master/Local Module User's Manual (Application)                                                                                                    |  |  |

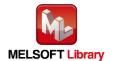

#### ■Error code list

| Error code  | Description                                                      | Action                                                        |
|-------------|------------------------------------------------------------------|---------------------------------------------------------------|
| 11(Decimal) | Specification of i_wStationNo(Station No.) is outside the range. | Specify the station number within the range from 1 to 64.     |
| 14(Decimal) | ECL2-V680D1 is executing the ID command.                         | Start the FB after completion of execution of the ID command. |

## Labels

## ■Input labels

| Name              | Label name   | Data type | Setting range                                                                           | Description                                                                                                    |
|-------------------|--------------|-----------|-----------------------------------------------------------------------------------------|----------------------------------------------------------------------------------------------------|
| Execution command | i_bEN        | Bit       | ON, OFF                                                                                 | ON: The FB is activated. OFF: The FB is not activated.                                                                               |
| Start I/O No.     | i_wStartIONo | Word      | Depends on the I/O point range of the CPU. For details, refer to the CPU user's manual. | Specify the starting XY address (in hexadecimal) where the CC-Link master/local module is mounted. (For example, enter HA0 for XA0.) |
| Station No.       | i_wStationNo | Word      | 1 to 64 (Decimal)                                                                       | Specify the target station number.                                                                                                   |

#### ■Output labels

| Name                        |                  | Data | Initial | p                                                                                                    |
|-----------------------------|------------------|------|---------|----------------------------------------------------------------------------------------------------|
|                             | Label name       | type | Value   | Description                                                                                                    |
| Execution status            | o_bENO           | Bit  | OFF     | ON: Execution command is ON. OFF: Execution command is OFF.                                                              |
| Normal completion           | o_bOK            | Bit  | OFF     | ON: FB completed successfully OFF: FB uncompleted                                                                        |
| Error completion            | o_bError         | Bit  | OFF     | ON: FB terminated abnormally OFF: FB uncompleted                                                                         |
| Error code                  | o_wErrID         | Word | 0       | The error code that occurred in the FB is stored.                                                                        |
| Communication specification | o_wCommunication | Word | 0       | The communication method for the ID tag is stored.  0: Trigger  1: Auto  2: Repeat auto  3: FIFO trigger  4: FIFO repeat |

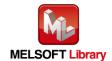

| N                        | T 1 1           | Data | Initial | D : (:                                                                                                    |
|--------------------------|-----------------|------|---------|----------------------------------------------------------------------------------------------------|
| Name                     | Label name      | type | Value   | Description                                                                                                    |
| Communication setting    | o_wCommSetting  | Word | 0       | The communication setting for the ID tag is stored.  Bit Description  0 Write verify setting 0: Execute 1: Do not execute  1 ID tag communication speed setting 0: Standard mode 1: High-speed mode  2 Write protect setting 0: Enable 1: Disable  3 Read/Write data code setting 0: Without ASCII/HEX conversion 1: With ASCII/HEX conversion 4 to 15 0 |
| Processing specification | o_wProcessingNo | Word | 0       | The command data processing method for the ID tag is stored.  Command Processing specification  Read Data storage order  Write 0: Upper→Lower  Fill data 1: Lower→Upper  For details, refer to the function description of each command.  Commands other than the above do not use Processing specification.                                             |

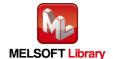

| Name                                  | Label name | Data | Initial | Description                                                                                                    |
|---------------------------------------|------------|------|---------|----------------------------------------------------------------------------------------------------|
| Name                                  |            | type | Value   | Description                                                                                                    |
| Auto system command wait time setting | o_wWait    | Word | 0       | The ID tag detection waiting time is stored in 0.1 seconds when Communication specification is an auto system command (Auto, Repeat auto, FIFO repeat). (For example, if the waiting time is 30 seconds, K300 is stored.)  When waiting for detection until a response is received from the ID tag, 0 is stored.  The diagram below shows the waiting time when a command is executed by each FB.  [For Auto, Repeat auto or FIFO repeat]    DEN   Execution command   D tag waiting  [For Repeat auto or FIFO repeat]    D tag movement   Communication   Communication |
|                                       |            |      |         | [Result reception]  ID tag movement  ID tag waiting  Communication  area                                                                                                    |

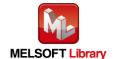

## FB Version Upgrade History

| Version | Date      | Description              |
|---------|-----------|--------------------------|
| 1.01A   | 2022/3/28 | English Version Addition |

#### Note

This chapter includes information related to this function block.

It does not include information on restrictions of use such as combination with modules or programmable controller CPUs.

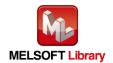

## **2.8** P+MEE-ECL2-V680D1\_StatusRead (Read Module Status)

FB Name

 $P+MEE-ECL2-V680D1\_StatusRead$ 

| Item                             | Description                                                                                                    |                             |                                                                                                    |                      |  |  |
|----------------------------------|----------------------------------------------------------------------------------------------------|-----------------------------|----------------------------------------------------------------------------------------------------|----------------------|--|--|
| Function overview                | Read Module Status.                                                                                                    |                             |                                                                                                    |                      |  |  |
|                                  | P+MEE-ECL2-V680D1_StatusRead                                                                                                    |                             |                                                                                                    |                      |  |  |
|                                  | Execution command -                                                                                                    | B : i_bEN                   | o_bENO : B                                                                                                    | —— Execution status  |  |  |
|                                  | Start I/O No                                                                                                    | W : i_wStartlONo            | o_bOK : B                                                                                                    | —— Normal completion |  |  |
| Symbol                           | Station No                                                                                                    | W : i_wStationNo            | o_bError : B                                                                                                    | —— Error completion  |  |  |
|                                  |                                                                                                    |                             | o_wErrID : W                                                                                                    | —— Error code        |  |  |
|                                  |                                                                                                    |                             | o_wUnitState : W                                                                                                    | —— Module status     |  |  |
|                                  | RFID Interface module                                                                                                    | ECL2-V680D1                 |                                                                                                    |                      |  |  |
|                                  |                                                                                                    | Series                      |                                                                                                    | Model                |  |  |
|                                  | CC-Link module                                                                                                    | MELSEC iQ-R Series RJ61BT11 |                                                                                                    |                      |  |  |
|                                  |                                                                                                    | Series                      | Model                                                                                                    |                      |  |  |
| Applicable hardware and software | CPU module                                                                                                    | MELSEC iQ-R Series          | R04CPU, R08CPU, R16CPU,<br>R32CPU, R120CPU, R08PCPU,<br>R16PCPU, R32PCPU, R120PCPU,<br>R04ENCPU, R08ENCPU,<br>R16ENCPU, R32ENCPU,<br>R120ENCPU |                      |  |  |
|                                  |                                                                                                    | Series                      | Model                                                                                                    |                      |  |  |
|                                  | GX Works3                                                                                                    | MELSEC iQ-R Series          | Version1.00A or later                                                                                                    |                      |  |  |
| Programming                      | Ladder                                                                                                    | <u> </u>                    |                                                                                                    |                      |  |  |
| Language                         |                                                                                                    |                             |                                                                                                    |                      |  |  |
| Number of steps                  | 604steps (for MELSEC iQ-R series CPU)  * The number of steps of the FB in a program depends on the CPU model that is used and input and output definition. |                             |                                                                                                    |                      |  |  |

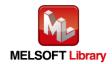

| Item                         | Description                                                                                                    |  |  |  |  |  |
|------------------------------|----------------------------------------------------------------------------------------------------|--|--|--|--|--|
| Function description         | 1) When i_bEN (Execution command) is turned ON, the unit status is read. The unit status read is set in o_wUnitState (Module status).  When reading is completed, o_bOK (Normal completion) is turned ON.  Start  Turn i_bEN ON.  FB internal processing  Check the range of station number  I to 64  Reads the unit status Sets the unit status O_wErrID  o_bOK is turned ON  i_bEN is turned ON  i_bEN is turned ON  This FB works only once when i_bEN(Execution command) is turned ON.  3) If an error occurs, o_bErr (Error completion) is turned ON and processing of the FB is suspended. In addition, an error code is set to o_wErrID.  Refer to the error code explanation section for details.                                                                                                    |  |  |  |  |  |
| Compiling method             | Macro type                                                                                                    |  |  |  |  |  |
| Restrictions and precautions | <ol> <li>Macro type</li> <li>The FB does not include error recovery processing. Program the error recovery processing separately in accordance with the required system operation.</li> <li>Set the refresh parameters of the network parameter setting according to Section "1.4 Setting the CC-Link Master/Local Module".</li> <li>Set the global label setting according to Section "1.5 Setting Global Labels".</li> <li>The FB cannot be used in an interrupt program.</li> <li>When multiple FBs are used, care should be taken not to use the same target station number.</li> <li>Please ensure that the i_bEN signal is capable of being turned OFF by the program. Do not use this FB in programs that are only executed once such as a subroutine, FOR-NEXT loop because it is impossible to turn OFF.</li> <li>This FB uses index registers Z5 to Z9. Please do not use these index registers in an interrupt program.</li> <li>Do not change the following values while i_bEN (Execution command) is ON.         <ul> <li>i_wStartIONo(Start I/O No.)</li> <li>i_wStartIONo(Start I/O No.)</li> <li>i_wStationNo(Station No.)</li> <li>Since the Y signal is operated in the FB using the index modification, multiple coil warnings may occur during compilation when multiple FBs are used. However, it does not cause any problem in using.</li> <li>Only one master/local module can be controlled by the CC-Link system FB. To control 2 or more master/local modules by the FB, refer to "Appendix 1 When Using the FB for 2 or More Master/Local Modules".</li> </ul> </li> </ol> |  |  |  |  |  |

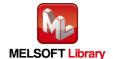

| Item              | Description                                                                                                    |  |  |  |  |  |
|-------------------|----------------------------------------------------------------------------------------------------|--|--|--|--|--|
|                   | 11) If processing of this FB is not completed, check if i_wStartIONo(Start I/O No.) is correct, i_wStationNo (Station No.) matches the network station number, or P+MEE-ECL2-V680D1_InitDataSet (Set Initial Data) has been completed before executing this FB. |  |  |  |  |  |
| FB operation type | Pulsed execution (multiple scan execution type)                                                                                                    |  |  |  |  |  |
| Timing chart      | [When operation completes without error] [When an error occurs]    Loen                                                                                                    |  |  |  |  |  |
| Relevant manuals  | ECL2-V680D1 RFID Interface Module User's Manual (Details)  MELSEC iQ-R CC-Link System Master/Local Module User's Manual (Application)                                                                                                    |  |  |  |  |  |

#### ■Error code list

| Error code  | Description                                           | Action                                      |
|-------------|-------------------------------------------------------|---------------------------------------------|
| 11(Desimal) | Specification of i_wStationNo(Station No.) is outside | Specify the station number within the range |
| 11(Decimal) | the range.                                            | from 1 to 64.                               |

### Labels

## ■Input labels

| Name          | Label Name   | Data<br>type | Setting range             | Description                                      |
|---------------|--------------|--------------|---------------------------|--------------------------------------------------|
| Execution     | i bEN        | Bit          | ON, OFF                   | ON: The FB is activated.                         |
| command       | I_ULIN       | Dit          | ON, OTT                   | OFF: The FB is not activated.                    |
| Start I/O No. | i_wStartIONo | Word         | Depends on the I/O point  | Specify the starting XY address (in hexadecimal) |
|               |              |              | range of the CPU.         | where the CC-Link Network master/local           |
| Start I/O No. |              |              | For details, refer to the | module is mounted. (For example, enter HA0 for   |
|               |              |              | CPU user's manual.        | XA0.)                                            |
| Station No.   | i_wStationNo | Word         | 1 to 64 (Decimal)         | Specify the target station number.               |

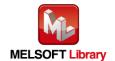

#### ■Output labels

| Name              | Label name   | Data type | Initial<br>Value | Description                                                                                                    |
|-------------------|--------------|-----------|------------------|----------------------------------------------------------------------------------------------------|
| Execution status  | o_bENO       | Bit       | OFF              | ON: Execution command is ON. OFF: Execution command is OFF.                                                                                                    |
| Normal completion | o_bOK        | Bit       | OFF              | ON: FB completed successfully OFF: FB uncompleted                                                                                                    |
| Error completion  | o_bError     | Bit       | OFF              | ON: FB terminated abnormally OFF: FB uncompleted                                                                                                    |
| Error code        | o_wErrID     | Word      | 0                | FB error code output.                                                                                                    |
| Module status     | o_wUnitState | Word      | 0                | The RFID Interface unit status can be verified.  Bit 0: Antenna error  0: Normal or antenna not connected.  1: The antenna different from the specified one is connected.  Bit 1: Unused  Bit 2: Test mode  0: In RUN mode  1: In test mode  Bits 3 - 15: Unused |

#### FB Version Upgrade History

| Version | Date      | Description              |
|---------|-----------|--------------------------|
| 1.01A   | 2022/3/28 | English Version Addition |

#### Note

This chapter includes information related to this function block.

It does not include information on restrictions of use such as combination with modules or programmable controller CPUs.

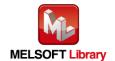

#### **Appendix1.** When Using the FB for 2 or More Master/Local Modules

To use 2 or more CC-Link master/local modules and to use an FB for the second and subsequent CC-Link master/local modules, it is necessary to create an FB for the second and subsequent modules from the MELSOFT Library CC-Link master/local module FB using the following procedure.

Four steps are required to create the FB for the second and subsequent modules.

- 1) Enter network parameters.
- 2) Set global labels
- 3) Copy MELSOFT Library to create the FB for the second module
- 4) Replace devices to create the FB for the second module

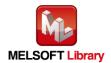

### **Appendix1.1** Enter network parameters.

1) Set the network parameter for the second piece.

Add a second network module from "Add New Module" in " Module Information".

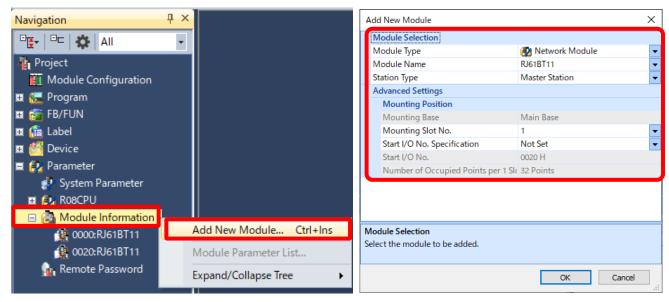

| 項目                    | 内容                                                                                   |
|-----------------------|--------------------------------------------------------------------------------------|
| Station Type          | Set the station type.                                                                |
|                       | Select "Master Station".                                                             |
| Communication Mode    | Set the mode.                                                                        |
| (*1)                  | Select "Remote Net (Ver.1 Mode)".                                                    |
| Transmission Speed    | Set the transmission speed.                                                          |
|                       | Select "156kbps".                                                                    |
| Special relay (SB)    | Set the start device No. of link special relay (SB).                                 |
| refresh device        | Set [SB] to the device name, and [00200] to the start.                               |
| Special register (SW) | Set the start device No. of link special register (SW).                              |
| refresh device        | Set [SW] to the device name, and [00200] to the start.                               |
| Remote input (RX)     | Set the start device No. of remote input (RX) assigned to remote module station.     |
| refresh device        | Set [X] to the device name, and [02000] to the start.                                |
| Remote output (RY)    | Set the start device No. of remote output (RY) assigned to remote module station.    |
| refresh device        | Set [Y] to the device name, and [02000] to the start.                                |
| Remote register (RWr) | Set the start device No. of remote register (RWr) assigned to remote module station. |
| refresh device        | Set [W] to the device name, and [00100] to the start.                                |
| Remote register (RWw) | Set the start device No. of remote register (RWw) assigned to remote module station. |
| refresh device        | Set [W] to the device name, and [00300] to the start.                                |

<sup>(\*1)</sup> Select "Remote Net Ver.1 Mode" or "Remote Net Ver.2 Mode".

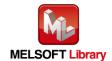

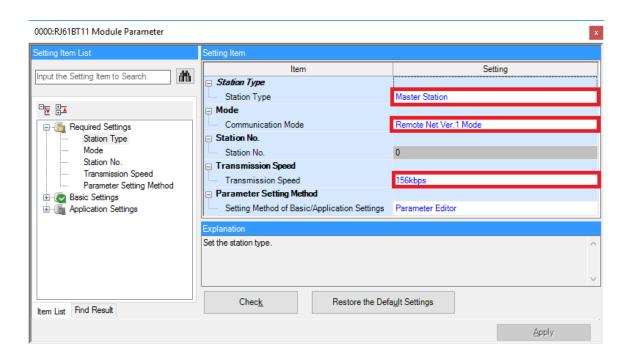

Link refresh settings for the MELSEC IQ-R series

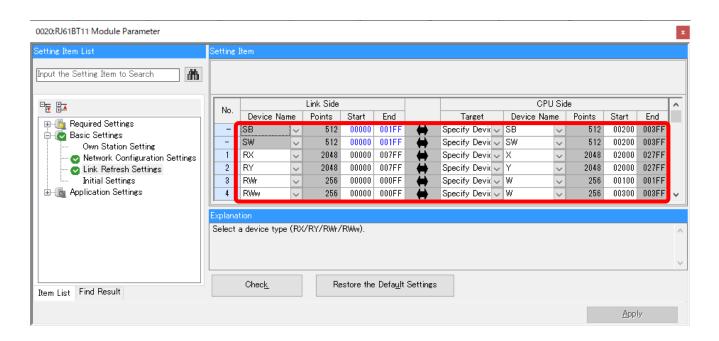

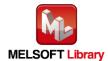

2) Input the network configuration for the second piece.

| 項目                      | 内容                                                                                               |  |  |  |  |
|-------------------------|--------------------------------------------------------------------------------------------------|--|--|--|--|
| Station True (*1)       | Set the type of remote module station connected to the master station.                           |  |  |  |  |
| Station Type (*1)       | Set "Remote Device Station".                                                                     |  |  |  |  |
| Expanded Cyclic Setting | The extended cyclic settings will vary according to the setting value for the RFID interface     |  |  |  |  |
| (*1)                    | module's mode selection switch.                                                                  |  |  |  |  |
|                         | Set the number of stations occupied by the remote module.                                        |  |  |  |  |
| STA Occupied (*1)       | The STA occupied's will vary according to the setting value for the RFID interface module's mode |  |  |  |  |
| STA Occupied (*1)       | selection switch.                                                                                |  |  |  |  |
|                         | Select "4 Occupied Station".                                                                     |  |  |  |  |
| Reserved/               | Select the remote module's reserved station/invalid station.                                     |  |  |  |  |
| Err Invalid STA         | Select "No Setting".                                                                             |  |  |  |  |

(\*1) Match the station information setting to the setting for the RFID interface module's mode selection switch.

#### Station information settings when mode switch is 0 or 4

|    | Station No. | . Model Name                  | Station Type          | Version | STA Occupied       | Expanded Cyclic<br>Setting | Remote Station Points | Reserved/Err Invalid<br>STA | Intelligent Buffer Selection (decimal-word unit) |         |      |
|----|-------------|-------------------------------|-----------------------|---------|--------------------|----------------------------|-----------------------|-----------------------------|--------------------------------------------------|---------|------|
|    | Station No. |                               |                       |         |                    |                            |                       |                             | Send                                             | Receive | Auto |
| -  | 0/0         | Host Station                  | Master Station        |         |                    |                            |                       |                             |                                                  |         |      |
| RD | 1/1         | General Remote Device Station | Remote Device Station | Ver.1   | 4 Occupied Station | Single                     | 128 Points            | No Setting                  |                                                  |         |      |

#### Station information settings when mode switch is 5 to 7

|    | Station No. | . Model Name                  | Station Type          | Version | STA Occupied       | Expanded Cyclic<br>Setting | Remote Station Points | Reserved/Err Invalid<br>STA | Intelligent Buffer Selection (decimal-word unit) |         |      |
|----|-------------|-------------------------------|-----------------------|---------|--------------------|----------------------------|-----------------------|-----------------------------|--------------------------------------------------|---------|------|
|    | Station No. |                               |                       |         |                    |                            |                       |                             | Send                                             | Receive | Auto |
|    | 0/0         | Host Station                  | Master Station        |         |                    |                            |                       |                             |                                                  |         |      |
| RD | 1/1         | General Remote Device Station | Remote Device Station | Ver.2   | 2 Occupied Station | Octuple                    | 384 Points            | No Setting                  |                                                  |         |      |

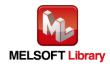

### **Appendix1.2** Entering Global Labels

Enter the global labels for the second module.

Specify label names for the second module. The names must be different from the label names for the first module.

The following explains how to set the global label for the second module.

(1) Select "M+Global" under "Global label" on the project tab in the navigation window.

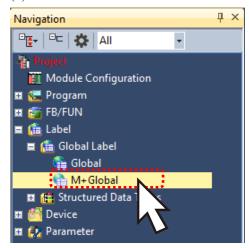

(2) Configure G RX2 remote input (RX) settings.

| Item           | Description                                                        |
|----------------|--------------------------------------------------------------------|
| Label name     | Enter "G_RX2".                                                     |
| Data type      | Select "Bit".                                                      |
| Class          | Select "VAR_GLOBAL".                                               |
| Assignment     | Enter by adding "Z9" to remote input (RX) entered in Appendix 1.1. |
| (device/label) | Enter "X1800Z9".                                                   |

#### (3) Configure G RY2 remote output (RY) settings.

| Item           | Description                                                         |
|----------------|---------------------------------------------------------------------|
| Label name     | Enter "G_RY2".                                                      |
| Data type      | Select "Bit".                                                       |
| Class          | Select "VAR_GLOBAL".                                                |
| Assignment     | Enter by adding "Z9" to remote output (RX) entered in Appendix 1.1. |
| (device/label) | Enter "Y1800Z9".                                                    |

#### (4) Configure G\_RWr2 remote register (RWr) settings.

| Item                      | Description                                                                            |
|---------------------------|----------------------------------------------------------------------------------------|
| Label name                | Enter "G_RWr2".                                                                        |
| Data type                 | Select "Word [signed]".                                                                |
| Class                     | Select "VAR_GLOBAL".                                                                   |
| Assignment (device/label) | Enter by adding "Z8" to remote register (RWr) entered in Appendix 1.1. Enter "W400Z8". |

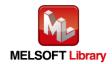

#### (5) Configure G RWw2 remote register (RWw) settings.

| Item           | Description                                                                  |
|----------------|------------------------------------------------------------------------------|
| Label name     | Enter "G_RWw2".                                                              |
| Data type      | Select "Word [signed]".                                                      |
| Class          | Select "VAR_GLOBAL".                                                         |
| Assignment     | Enter by adding "Z8" to remote register (RWw) entered in Appendix 1.1. Enter |
| (device/label) | "W600Z8".                                                                    |

#### Link refresh setting:

G\_RWr2 G\_RWw2

8

9

10

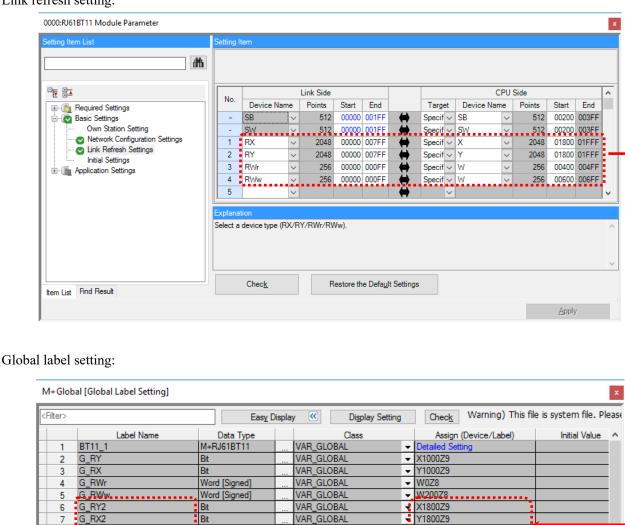

VAR\_GLOBAL

VAR\_GLOBAL

Extended Display: Do Not Show Always

Word [Signed]

Word [Signed]

▼ W400Z8

▼ W600Z8

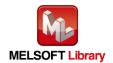

>

## **Appendix1.3** Copying MELSOFT Library to Create an FB for the Second Module

(1) Select an FB necessary for the second module from the Project tab of the Navigation window. Execute the "Copy Data" command.

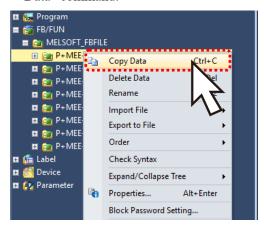

(2) Paste the copied FB to "FB\_Pool" on the Project tab of the Navigation window. Move the cursor to the pasted FB, press [F2], and enter the FB name after pasting. (Example: Write2)

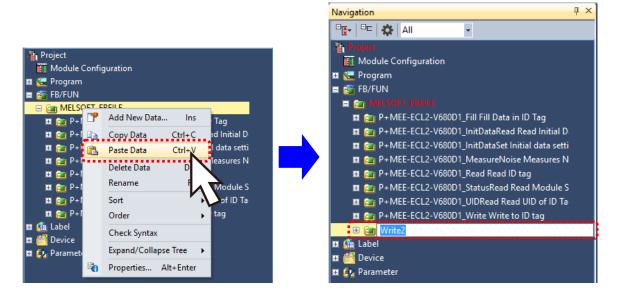

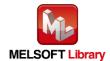

### **Appendix1.4** Replacing Devices to Create the FB for the Second Module

Replace all devices of G\_RX, G\_RY, G\_RWr and G\_RWw for the copied FB. Open the "Program body" for the FB added from the navigation window and select "Search/Replace (F)" → "Replace device (R)" in the menu and display the "Search/Replace" screen. Specify "(Current window)" for the search location, "G\_RX" for the search device, and "G\_RX2" for the replacement device. Similarly, replace all devices of "G\_RY", "G\_RWr", and "G\_RWw" with "G\_RY2", "G\_RWr2", and "G\_RWw2".

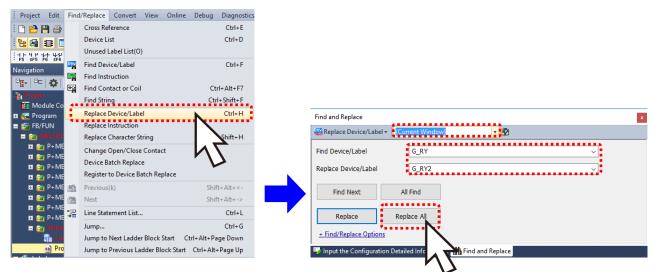

By performing the steps above, the CC-Link master/local FB can be used for the second module.

## [Point]

- (1) To use multiple FBs for the second CC-Link master/local module, repeat "Appendix 1 When Using the FB for 2 or More Master/Local Modules".
- (2) To use an FB for third or subsequent CC-Link master/local modules, make sure that the "Global label name", "Data Name After Paste" that is set when pasting FB data and "Replace Device" that is set when replacing devices are not duplicated for the first and second modules.

#### [Note]

If MELSOFT Library is upgraded, MELSOFT Library FBs can be upgraded by importing them again. However, the FBs that were created by following these procedures for the second and subsequent modules are not upgraded even if the FBs are imported again.

Therefore, to upgrade FBs that were created by following these procedures, after upgrading MELSOFT Library, follow these procedures again.

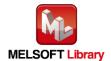

# **Appendix2.** FB Library Application Examples

The application examples of the CC-Link remote RFID interface module FB are as follows.

# (1) System Configuration

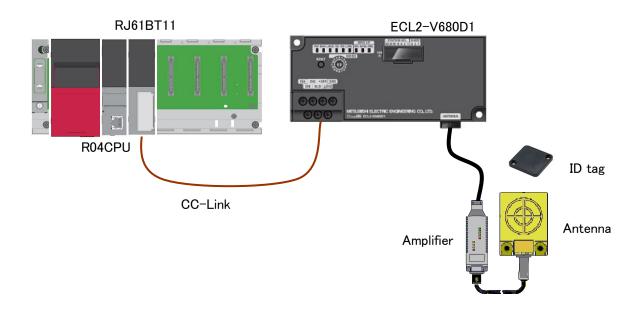

# (2) List of devices

## ■ External Input (commands)

| Device | FB Name                        | Application (ON details)             |
|--------|--------------------------------|--------------------------------------|
| M1000  | P+MEE-ECL2-V680D1_InitDataSet  | Set Initial Data command             |
| M1002  |                                | Set Initial Data command retention   |
| M1010  |                                | ID tag read command                  |
| M1011  | P+MEE-ECL2-V680D1_Read         | ID tag read result reception         |
| M1012  |                                | ID tag read command retention        |
| M1020  | P+MEE-ECL2-V680D1_Write        | ID tag write command                 |
| M1021  |                                | ID tag write result reception        |
| M1022  |                                | ID tag write command retention       |
| M1030  | P+MEE-ECL2-V680D1_Fill         | ID tag data fill command             |
| M1031  |                                | ID tag data fill result reception    |
| M1032  |                                | ID tag data fill command retention   |
| M1040  |                                | ID tag UID read command              |
| M1041  | P+MEE-ECL2-V680D1_UIDRead      | ID tag UID read result reception     |
| M1042  |                                | ID tag UID read command retention    |
| M1050  | P+MEE-ECL2-V680D1_MeasureNoise | Measure noise command                |
| M1051  |                                | Measure noise command retention      |
| M1060  | P+MEE-ECL2-V680D1_InitDataRead | Initial data read command            |
| M1061  |                                | Initial data read command retention  |
| M1070  | P+MEE-ECL2-V680D1_StatusRead   | Module status read command           |
| M1071  |                                | Module status read command retention |

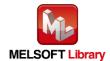

| Device | FB Name                                                                                                    | Application (ON details)                                                           |
|--------|----------------------------------------------------------------------------------------------------|------------------------------------------------------------------------------------|
| M1200  | P+MEE-ECL2-V680D1_InitDataSet P+MEE-ECL2-V680D1_Read P+MEE-ECL2-V680D1_Write P+MEE-ECL2-V680D1_Fill P+MEE-ECL2-V680D1_UIDRead P+MEE-ECL2-V680D1_MeasureNoise P+MEE-ECL2-V680D1_InitDataRead P+MEE-ECL2-V680D1_StatusRead | Interlock contact (Prevents two or more FBs from being executed at the same time.) |

# ■ External Input (data)

| Device | FB Name                 | Application (ON details)                                      |
|--------|-------------------------|---------------------------------------------------------------|
| D2300  |                         | Device for indirection of the device where data to be written |
| to     | P+MEE-ECL2-V680D1_Write | to the ID tag is stored                                       |
| D2301  |                         | to the 1D tag is stored                                       |
| D2302  |                         |                                                               |
| to     | P+MEE-ECL2-V680D1_Write | Specify data to be written to the ID tag. (up to 61 words)    |
| D2305  |                         |                                                               |

#### ■ External output (checks)

| Device               | FB Name                       | Application (ON details)                                       |
|----------------------|-------------------------------|----------------------------------------------------------------|
| D1000                |                               | FB error code is stored when setting initial data              |
| D1001                |                               | Module error code is stored when setting initial data          |
| M1003                | DIMEE ECLO M600D1 InitDataCat | FB is being executed when setting initial data                 |
| M1004                | P+MEE-ECL2-V680D1_InitDataSet | FB completes successfully when setting initial data            |
| M1005                |                               | FB terminates abnormally when setting initial data             |
| M1006                |                               | Module error when setting initial data                         |
| D1010                |                               | FB error code is stored when reading data from the ID tag      |
| D1011                |                               | Module error code is stored when reading data from the ID tag  |
| D1200<br>to<br>D1201 | P+MEE-ECL2-V680D1_Read        | Device for indirection of the device where data read is stored |
| D1202<br>to<br>D1205 |                               | Data read from the ID tag is stored. (up to 61 words)          |
| M1013                |                               | FB is being executed when reading data from the ID tag         |
| M1014                |                               | FB completes successfully when reading data from the ID tag    |
| M1015                |                               | FB terminates abnormally when reading data from the ID tag     |
| M1016                |                               | Module error when reading data from the ID tag                 |
| M1017                |                               | ID communication completes when reading data from the ID tag   |
| D1020                |                               | FB error code is stored when writing data to the ID tag        |
| D1021                |                               | Module error code is stored when writing data to the ID tag    |
| M1023                |                               | FB is being executed when writing data to the ID tag           |
| M1024                | P+MEE-ECL2-V680D1_Write       | FB completes successfully when writing data to the ID tag      |
| M1025                |                               | FB terminates abnormally when writing data to the ID tag       |
| M1026                |                               | Module error when writing data to the ID tag                   |
| M1027                |                               | ID communication completes when writing data to the ID tag     |
| D1030                | P+MEE-ECL2-V680D1_Fill        | FB error code is stored when filling data in the ID tag        |
| D1031                |                               | Module error code is stored when filling data in the ID tag    |
| M1033                |                               | FB is being executed when filling data in the ID tag           |
| M1034                |                               | FB completes successfully when filling data in the ID tag      |

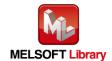

| Device   | FB Name                                | Application (ON details)                                         |
|----------|----------------------------------------|------------------------------------------------------------------|
| M1035    |                                        | FB terminates abnormally when filling data in the ID tag         |
| M1036    |                                        | Module error when filling data in the ID tag                     |
| M1037    |                                        | ID communication completes when filling data in the ID tag       |
| D1040    |                                        | FB error code is stored when reading the UID of the ID tag       |
| D1041    |                                        | Module error code is stored when reading the UID of the ID tag   |
| D1042    |                                        | D - ' C ' 1' 4' C4 1- ' -1 4 HD C4 ID4                           |
| to       |                                        | Device for indirection of the device where the UID of the ID tag |
| D1043    |                                        | is stored                                                        |
| D1044    |                                        | ID ( LIID : ( 1-1 1: (1 LIID C/1 ID ( //                         |
| to       | DIMEE ECLO MOODI JUDD 1                | ID tag UID is stored when reading the UID of the ID tag (4       |
| D1047    | P+MEE-ECL2-V680D1_UIDRead              | words)                                                           |
| M1043    |                                        | FB is being executed when reading the UID of the ID tag          |
| M1044    |                                        | FB completes successfully when reading the UID of the ID tag     |
| M1045    |                                        | FB terminates abnormally when reading the UID of the ID tag      |
| M1046    |                                        | Module error when reading the UID of the ID tag                  |
|          |                                        | ID communication completes when reading the UID of the ID        |
| M1047    |                                        | tag                                                              |
| D1050    |                                        | FB error code is stored when measuring noise                     |
| D1051    |                                        | Module error code is stored when measuring noise                 |
| D1052    |                                        |                                                                  |
| to       |                                        | Device for indirection of the device where the noise             |
| D1053    |                                        | measurement results are stored                                   |
| D1054    | DIMEE ECLA WOOD! M. N.                 |                                                                  |
| to       | P+MEE-ECL2-V680D1_MeasureNoise         | Measurement results are stored when measuring noise (3 words)    |
| D1056    |                                        |                                                                  |
| M1052    |                                        | FB is being executed when measuring noise                        |
| M1053    |                                        | FB completes successfully when measuring noise                   |
| M1054    |                                        | FB terminates abnormally when measuring noise                    |
| M1055    |                                        | Module error when measuring noise                                |
| D1060    |                                        | FB error code is stored when reading initial data                |
| D1061    |                                        | Communication specification is stored when reading initial data  |
| D1062    |                                        | Communication setting is stored when reading initial data        |
| D1063    |                                        | Processing specification is stored when reading initial data     |
|          | P+MEE-ECL2-V680D1_InitDataRead         | Auto system command waiting time setting is stored when          |
| D1064    | T TVILLE-LCE2- V 0000D I_IIIIDataicead | reading initial data                                             |
| M1062    |                                        | FB is being executed when reading initial data                   |
| M1063    |                                        | FB completes successfully when reading initial data              |
| M1064    |                                        | FB terminates abnormally when reading initial data               |
| D1070    | P+MEE-ECL2-V680D1_StatusRead           | FB error code is stored when reading module status               |
| D1071    |                                        | Module status is stored when reading the module status           |
| M1072    |                                        | FB is being executed when reading the module status              |
| M1073    |                                        | FB completes successfully when reading the module status         |
| M1074    |                                        | FB terminates abnormally when reading the module status          |
| 1/11/1/4 |                                        | rd terminates abnormany when reading the module status           |

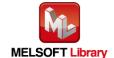

# (4) Example of use Setting

# ■Common settings

| Input/Output item                     | Value | Description                                                                                                    |
|---------------------------------------|-------|----------------------------------------------------------------------------------------------------|
| Start I/O No.                         | Н0    | Specify the Start I/O No where CC-Link system master/local unit for communication is installed.                                                                                                    |
| Station No.                           | K1    | Enter the station number of the RFID system to be connected.                                                                                                    |
| Auto system command wait time setting | K0    | In this example, the ID tag detection waiting time is specified in the unit of 0.1 seconds when i_wCommunication (Communication specification) is 2 (Repeat auto). In this example of use, processing continues until the response is received from the ID tag. |

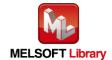

#### (5) Programs

#### (a) P+MEE-ECL2-V680D1 InitDataSet (Set Initial Data)

Set initial data on the following conditions.

- Start I/O No. · · · · · · · · · · · · 0
- Station No. ......
- •Communication specification ············ 0 (Trigger)
- •Communication setting ············0 (Write verify setting :Execute

ID tag communication speed setting :Standard mode

Write protect setting :Enable

Read/Write data code setting :Without ASCII/HEX conversion)

- Processing specification · · · · · · · · · · · · · 0
- Auto system command wait time setting ···· 0 (Detection is waited until a response is received from the ID tag.)

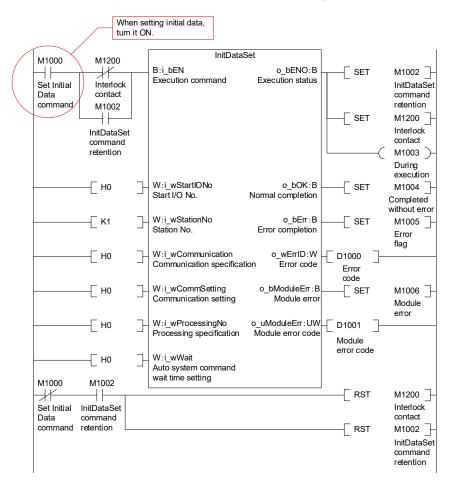

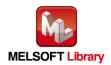

## (b) P+MEE-ECL2-V680D1\_Read (Read ID tag)

Read data from the ID tag on the following conditions.

- Station No. ......
- Start address specification ···········10
- Processing specification · · · · · · · · · 8 (8 bytes)
- •Storage address of the Read data · · · · · D1202 to D1205

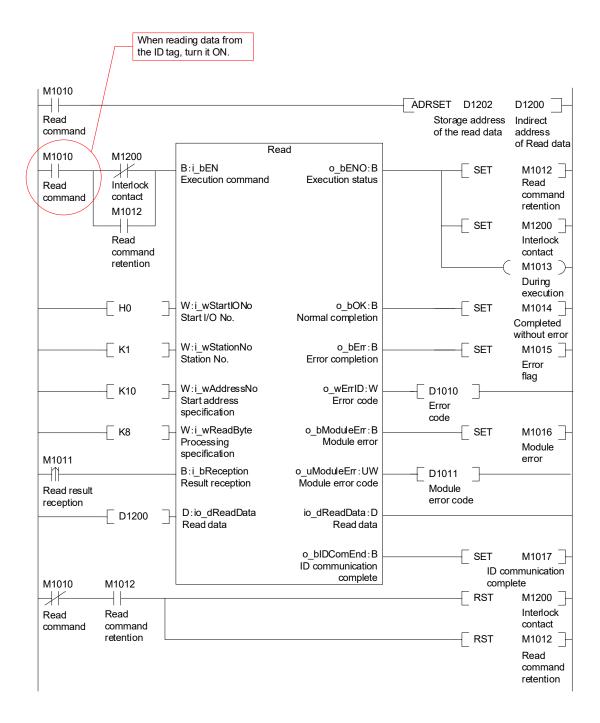

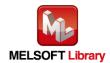

# (c) P+MEE-ECL2-V680D1\_Write (Write to ID Tag)

Write data to the ID tag on the following conditions.

- Start I/O No......0
- Station No. ..... 1
- Start address specification ··········10
- Processing specification ·······8 (8 bytes)
- Storage address of the Write data · · · · · D2302 to D2305

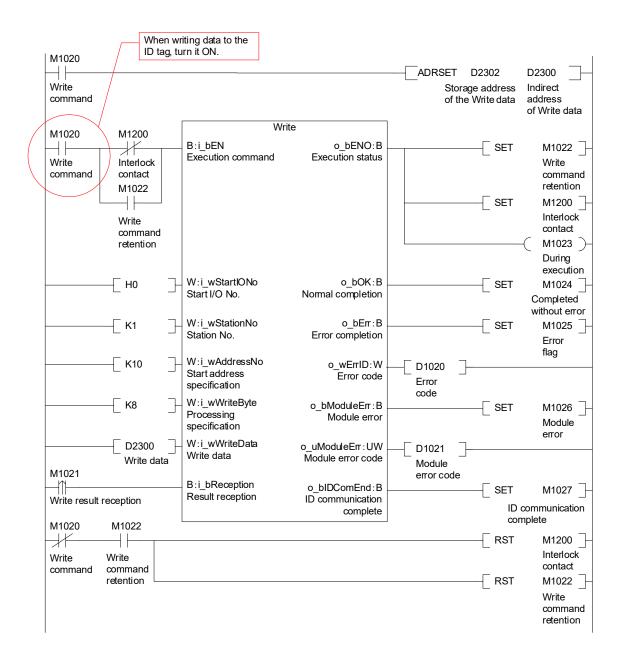

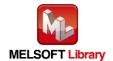

#### (d) P+MEE-ECL2-V680D1 Fill (Fill Data in ID Tag)

Fill data in the ID tag on the following conditions.

- Start I/O No. ..... 0
   Station No. ..... 1
- Start address specification ················0
- Processing specification · · · · · · · · · · 0 (Specify all data)
- Fill data ······0

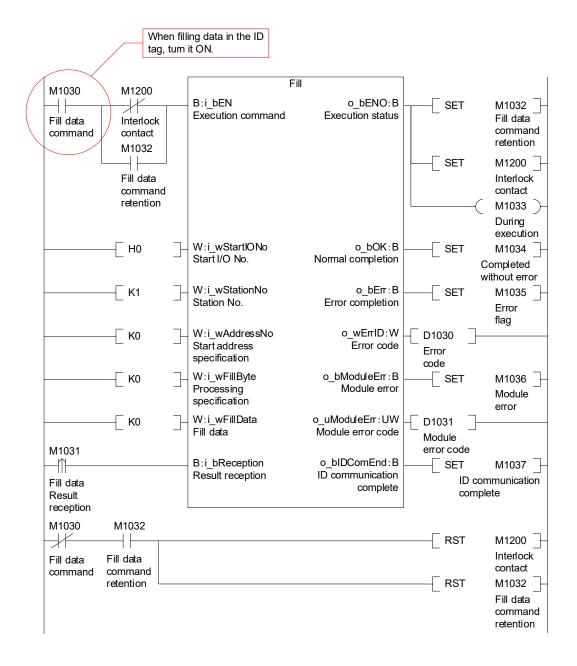

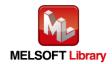

#### (e) P+MEE-ECL2-V680D1 UIDRead (Read UID of ID Tag)

Read UID of the ID tag on the following conditions.

- Start I/O No. · · · · · · · · · · · · 0
- Station No. .....1
- Storage destination of UID·····D1044 to D1047

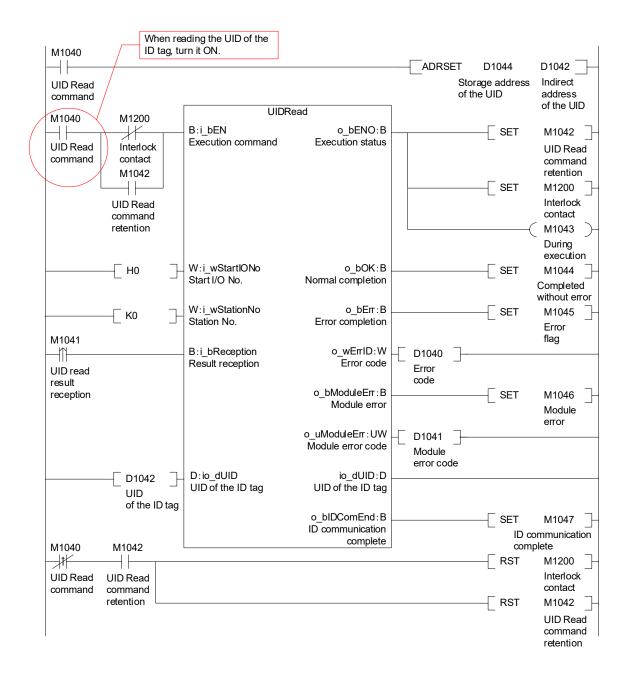

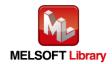

#### (f) P+MEE-ECL2-V680D1\_MeasureNoise (Measures Noise)

Measure noise on the following conditions.

- Start I/O No. · · · · · · 0
- Station No. ...... 1
- •Storage address of Measurement result · · · · D1054 to D1056

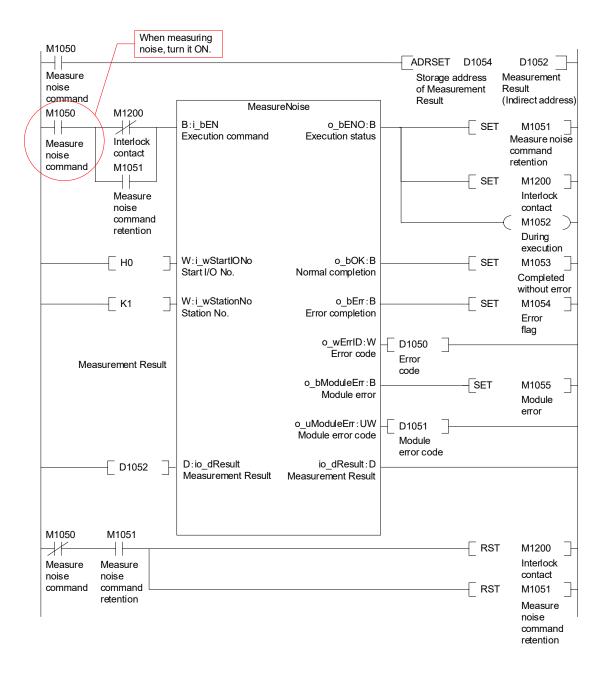

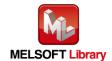

#### (g) P+MEE-ECL2-V680D1 InitDataRead (Read initial data settings)

Read initial data on the following conditions.

- Start I/O No. · · · · · · · · · · · · 0
- Station No. ..... 1

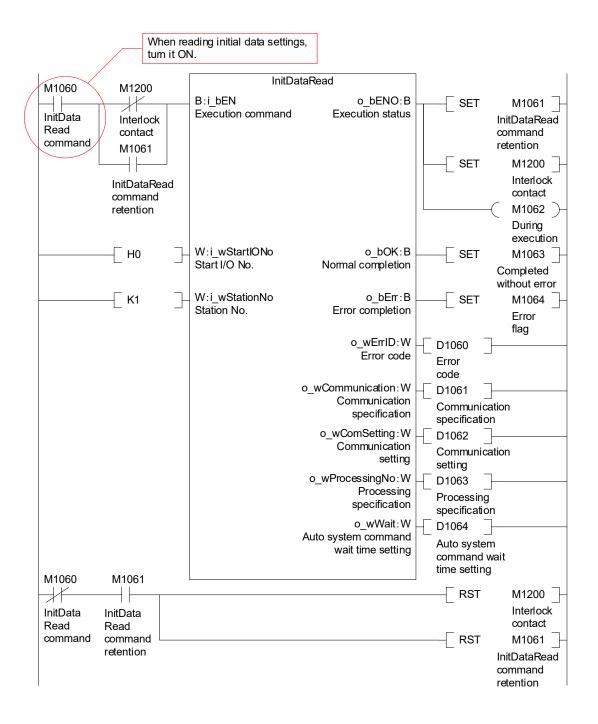

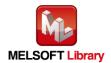

## (h) P+MEE-ECL2-V680D1\_StatusRead (Read Module Status)

Read the unit status on the following conditions.

- Start I/O No. · · · · · · · · · · · · 0
- Station No. ......1

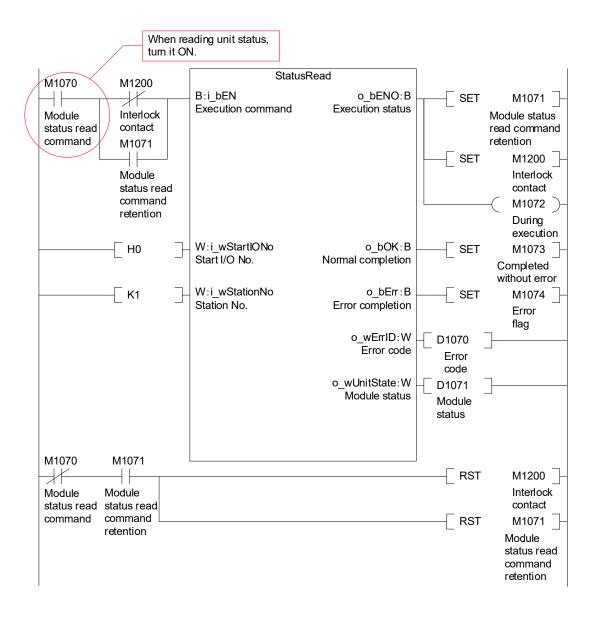

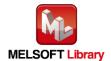

# MITSUBISHI ELECTRIC ENGINEERING COMPANY LIMITED

NAGOYA ENGINEERING OFFICE | 1-9, Daiko-Minami, 1-Chome, Higashi-ku, Nagoya, Aichi 461-0047 Japan Phone +81-52-6495 URL:https://www.mitsubishielectricengineering.com/

Model ECL2-V680D-M1RC1E 50CM-D180436-B(2309)MEE